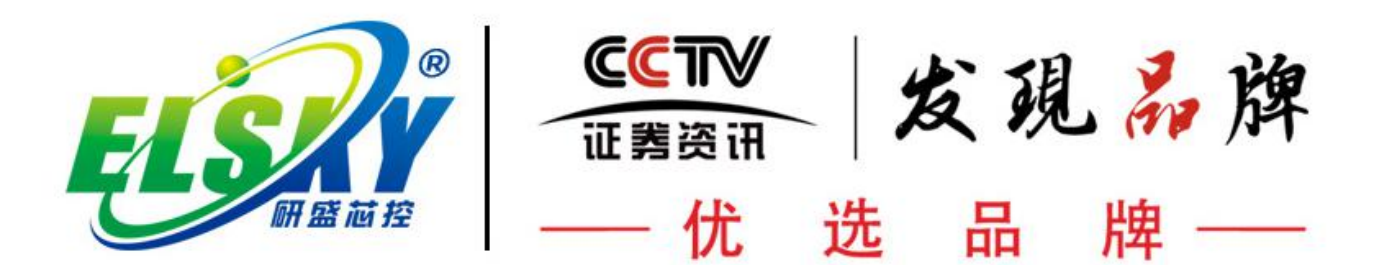

# **ELSKY QM2360 V1.1 User Manual**

**Update on July 20,2021**

#### **Motherboard Pictures:**

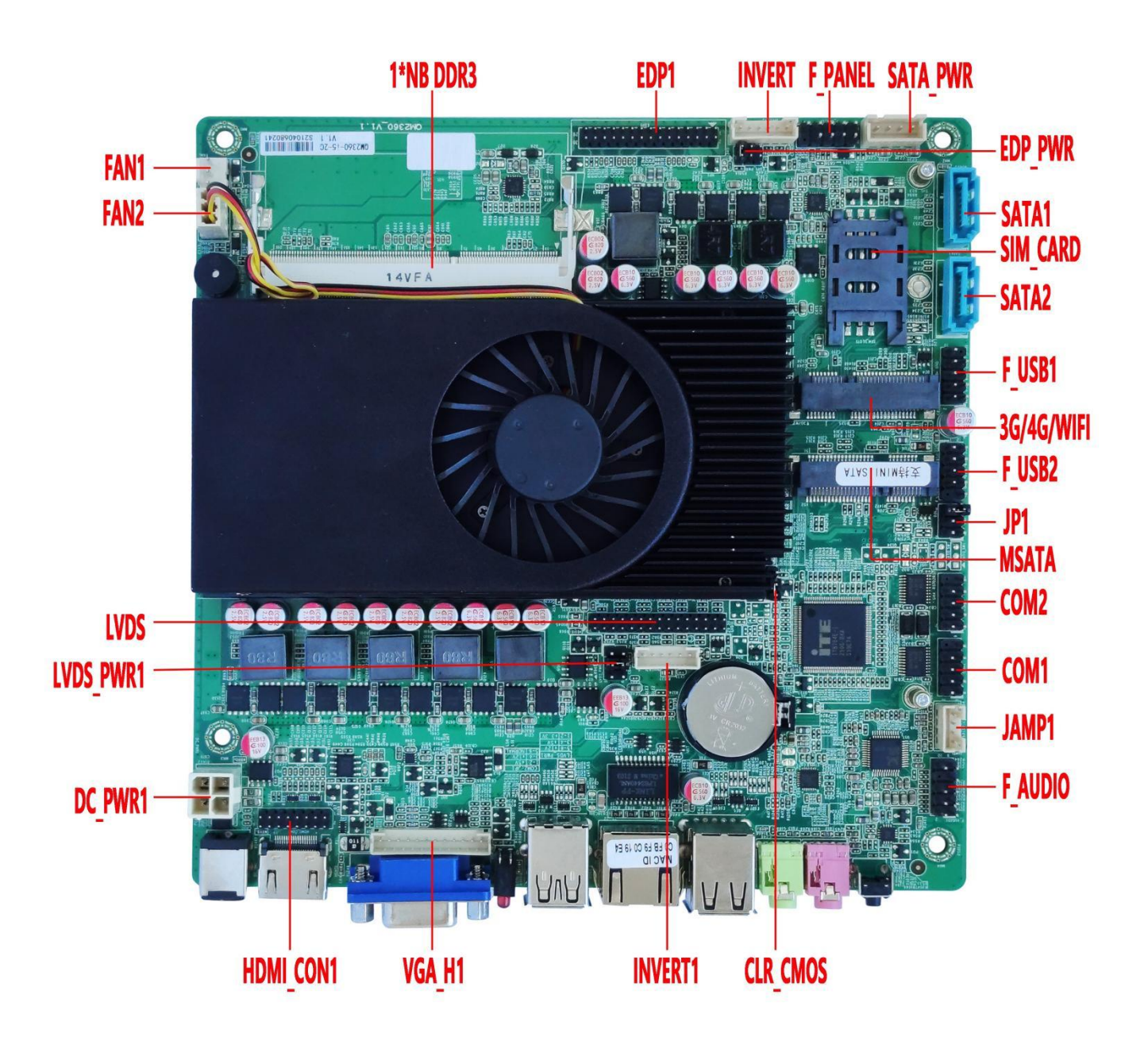

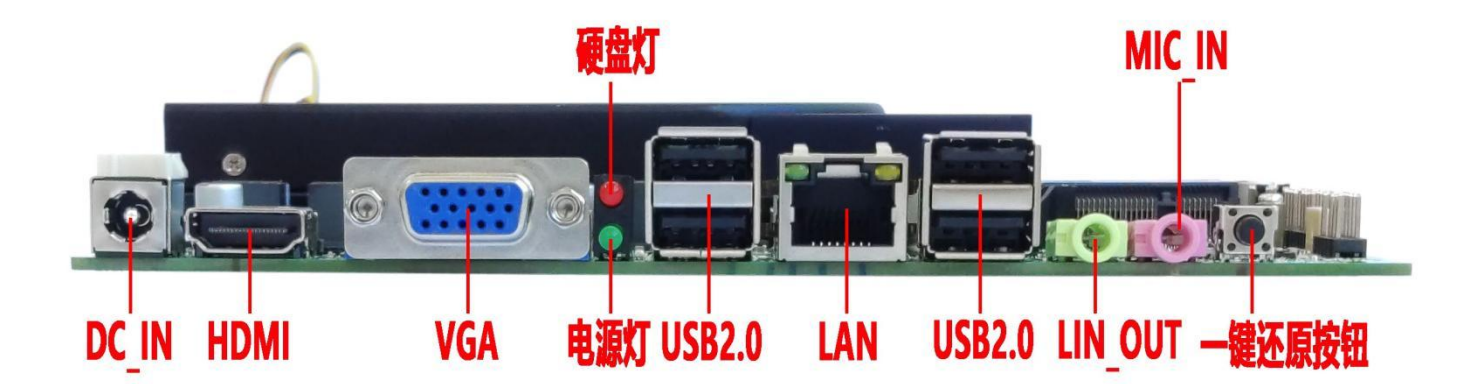

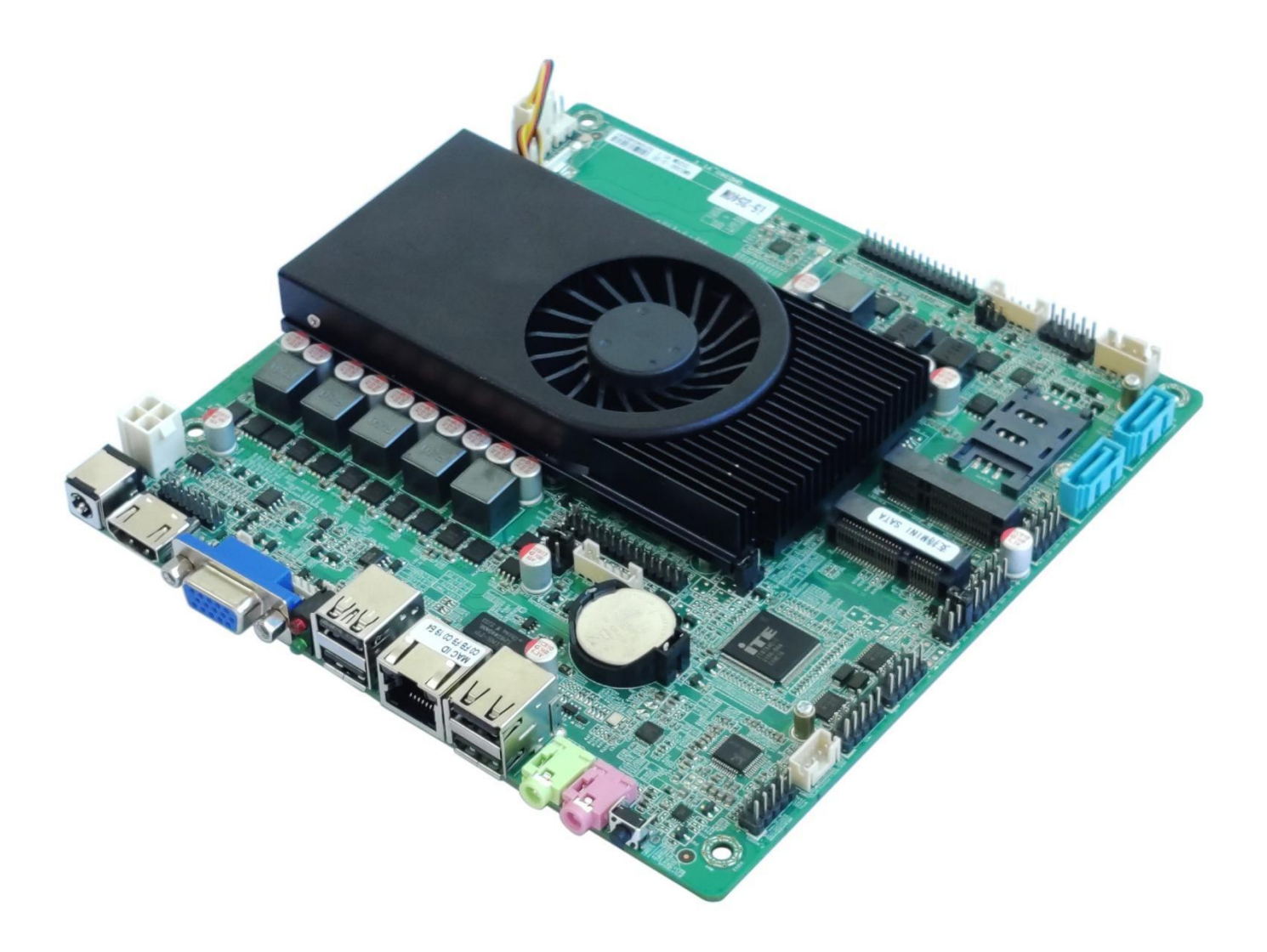

#### **Ordering Information:**

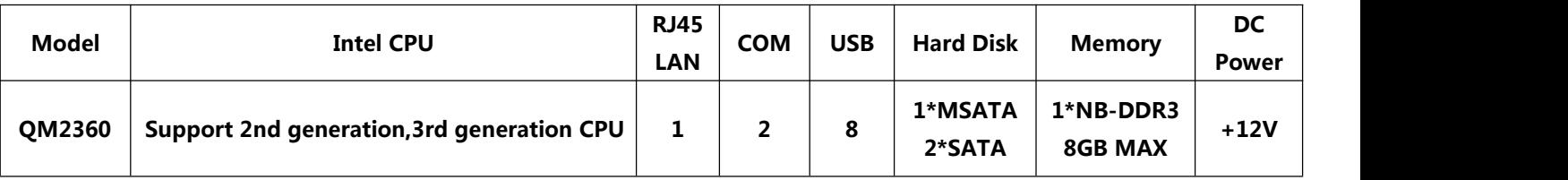

## **Important notice:**

**(1) HDMI,VGA,EDP1,LVDS/EDP2 support single display,dual display copy/expansion,single display under DOS.**

**(2) The LVDS,EDP2 pins cannot exist at the same time.By default,the motherboard supports LVDS,does not support EDP2. If you need EDP2,please inform us in advance.**

**(3) Option alone LVDS,but the motherboard does notsupport LVDS+EDP1.**

- **(4) Option alone EDP1 or EDP1+EDP2;**
- **(5) The EDP2 cannot be used alone.Option EDP1+EDP2.**
- **(6) USB3.0 description:**
- **When the motherboard has Intel 6 series/NM70/HM75 chipset ,the blue USB interfaces are USB2.0,no USB3.0.**
- **8\*USB2.0: Intel 2nd generation i3 i5 i7 /3rd generation i3 CPU+ Intel 6 series/NM70/HM75 chipset.**
- **When the motherboard has Intel 7 series chipset(Except NM70/HM75),the blue USB interfaces are USB3.0.**

**6\*USB2.0+2\*USB3.0: Intel 3rd generation Core i5/i7 CPU+Intel 7 series chipset(Except NM70/HM75).**

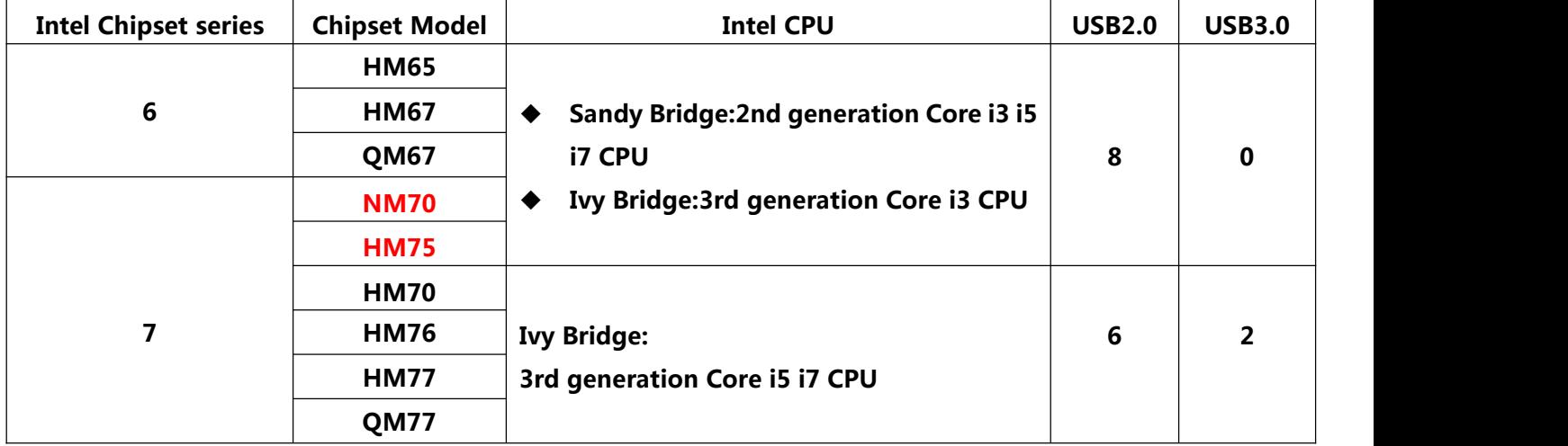

**(7) By default,the MSATA slot supports SATA signal,does not support USB,PCIE signals.**

 **If you need USB signal in MSATA slot,please inform us in advance.Please note,after changing,the SATA and USB signals coexist,but the 1st,3rd,5th,7th pins of the F\_USB2 have no signals.**

 **If you need PCIE signal in MSATA slot,please inform us in advance.Please note that the SATA signal will not exist after changing.**

**(8) By default,the Mini PCIE slot supports PCIE signal,does not support USB,SATA signals. If you need USB signal in Mini PCIE slot,please inform us in advance.Please note,after changing,the PCIE and USB signals coexist,but the 2nd,4th,6th,8th,10th pins of the F\_USB2 have no signals.**

**(9) The motherboard supports optional Realtek sound card,USB sound card.**

**If the motherboard supports USB sound card, the 1st,3rd,5th,7th pins ofthe F\_USB1 have no signals,the motherboard only has 6\*USB.**

**(10) By default,the motherboard supports 8\*USB.**

**Changing the motherboard signal (protocol) will affect the number of USB.**

- **If the motherboard supports 4G/GPS/Bluetooth module, there are 7\*USB.**
- 

♦ If the motherboard supports USB sound card, there are 6\*USB.<br>If you need 4G/GPS/Bluetooth signal,USB sound card, please inform us in advance.

**(11)**

- **A power: After turning off the motherboard, the USB pins/interfaces are still with electricity.**
- **S power: After turning off the motherboard, the USB pins/interfaces have no electricity.**

**By default,the USB interfaces have S power,cannot choose A power.**

**By default,the built-in USB pins have S power,option A power.If you need A power,please inform us in advance.**

**(12) The motherboard supports 2\*RS232 COM pins.**

**The 9th pin of COM2 supports output optional 0V,5V,12V by JP1 jumper pin setting.**

**(13) The motherboard only supports 1\*LAN port.Not Support 2\*LAN,POE.**

**(14) Allproduct specifications are subject to change without notice.**

**The QM2360 motherboard supports Intel Sandy Bridge,Ivy Bridge processors:**

#### **FCBGA1023 Socket**

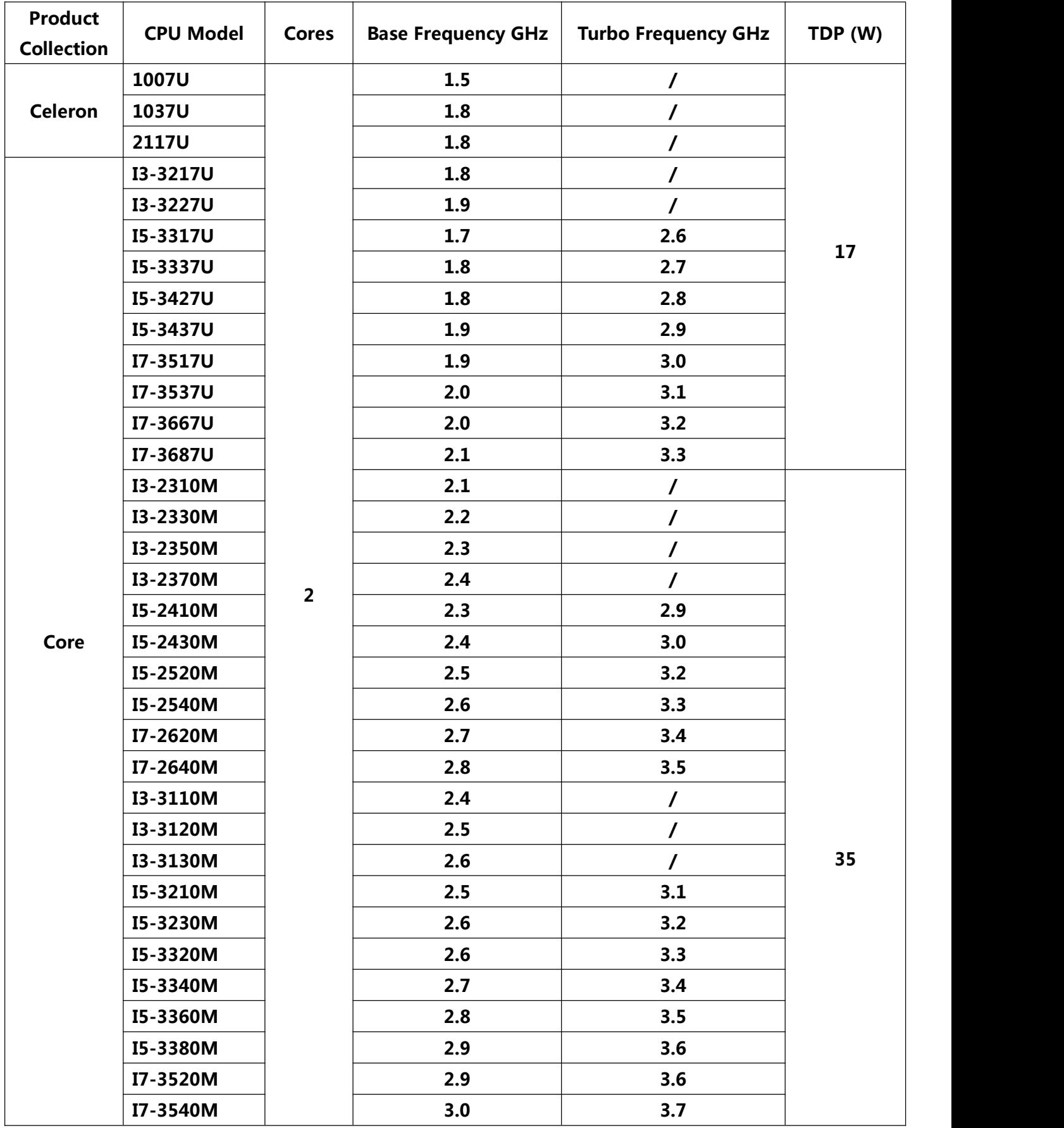

# **Chapter One Motherboard specifications**

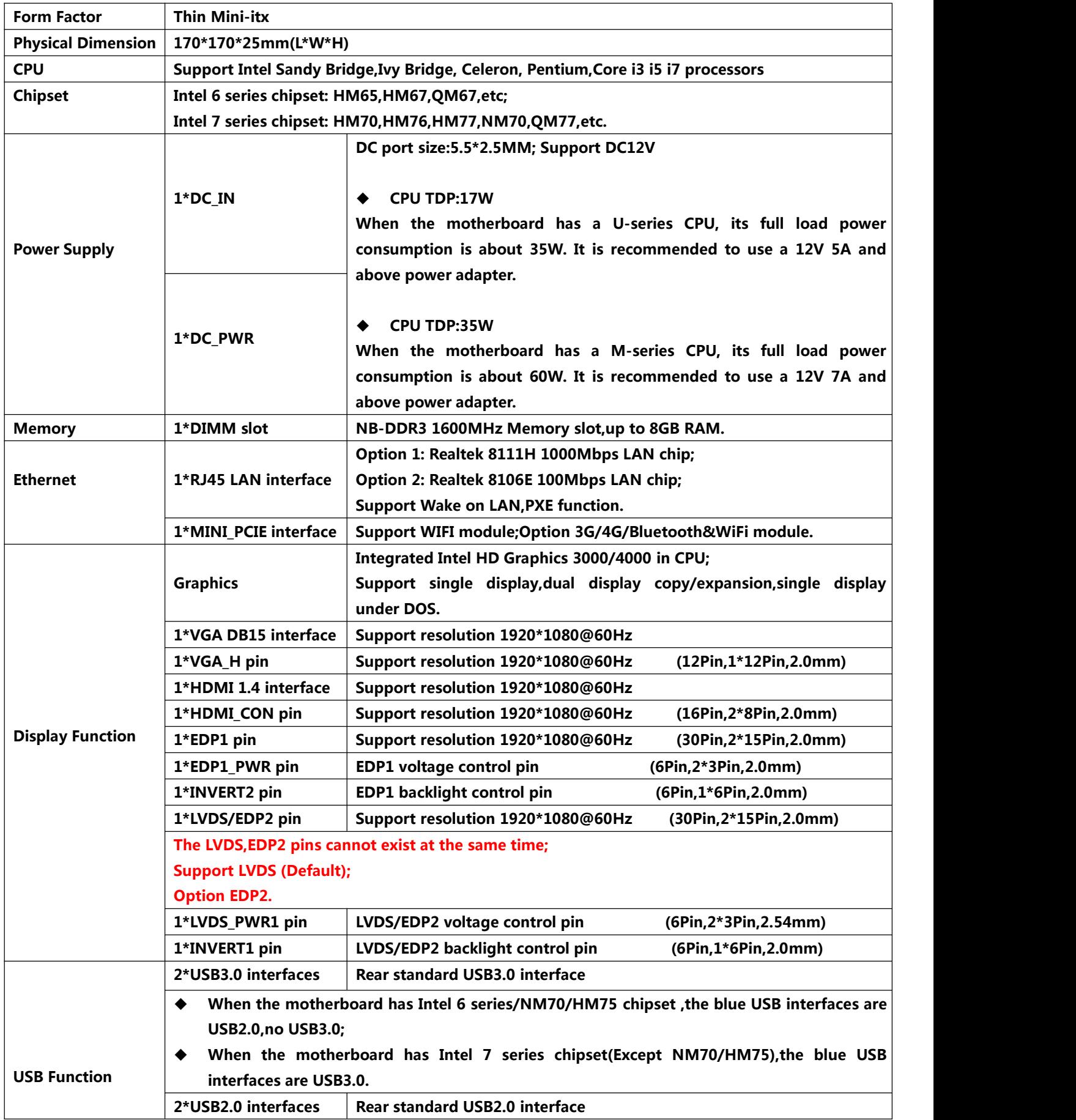

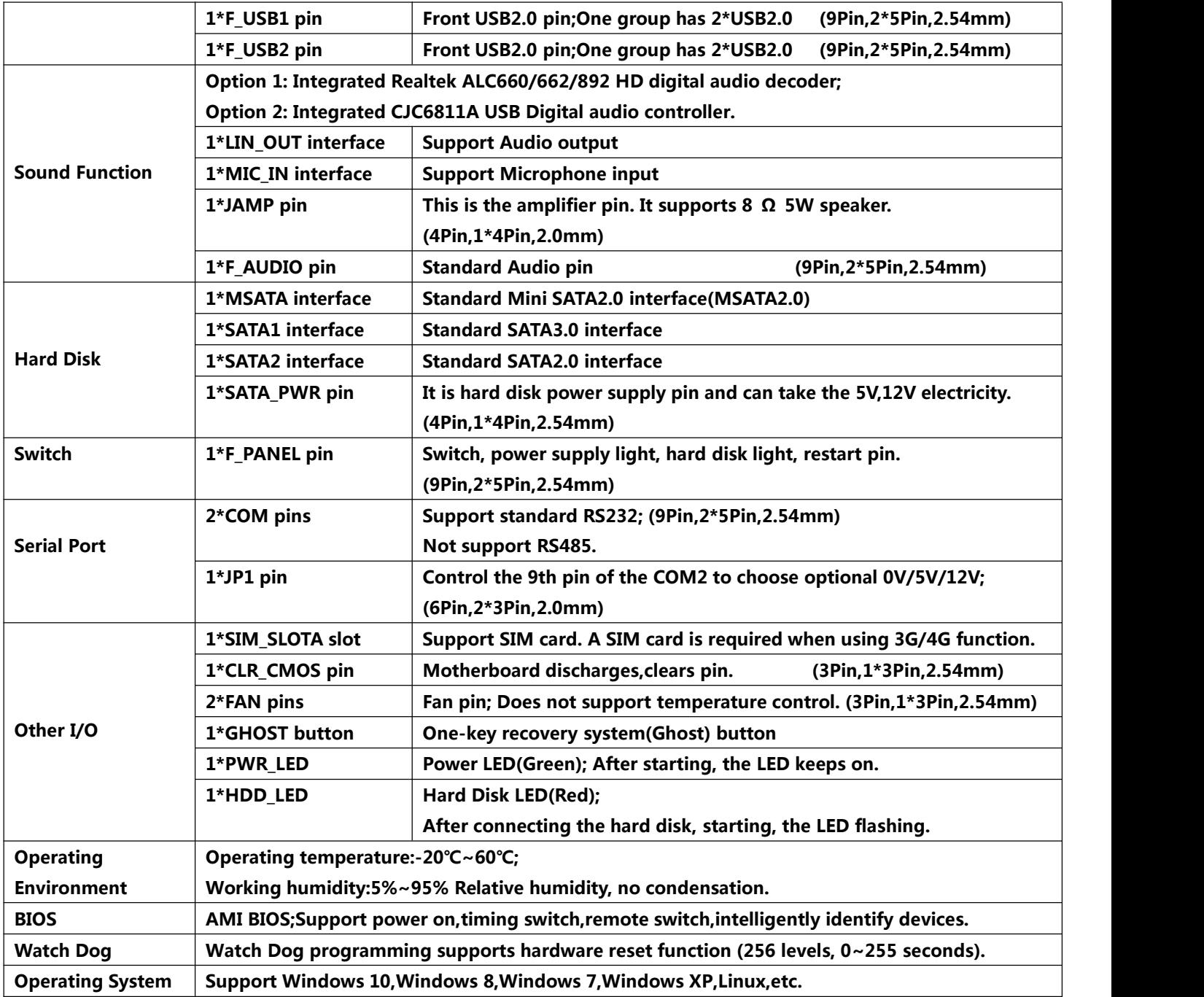

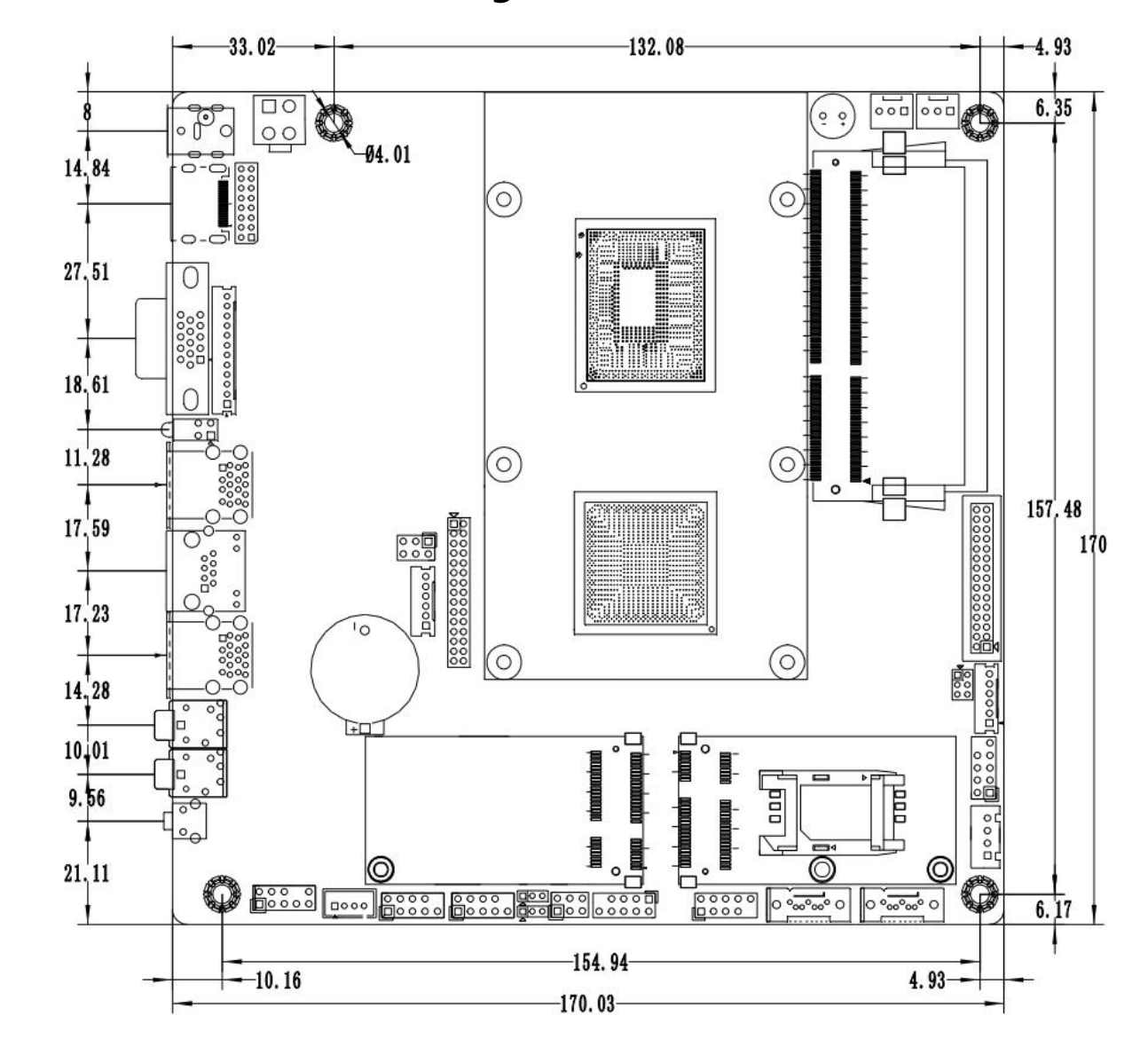

#### **1.1 The motherboard drawing:**

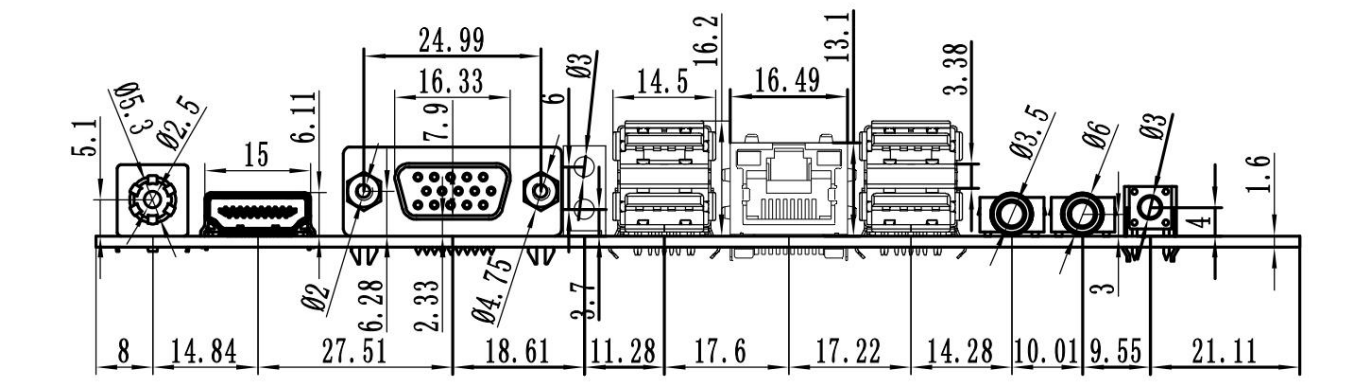

#### **Chapter Two The motherboard pin definition and description**

**2.0 The 1st pin identification methods:**

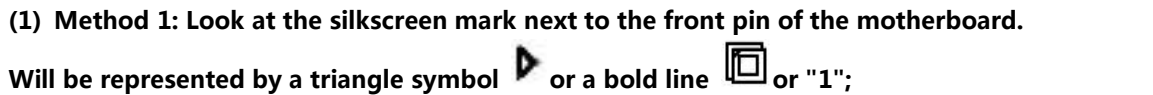

**(2) Method 2: Look at the back pad of the motherboard. The square pad is the first pin;** Please pay attention to distinguish the 1st pin when plugging in the device and the cable, otherwise the motherboard **and device will be damaged.**

#### **2.1 VGA pin definition:**

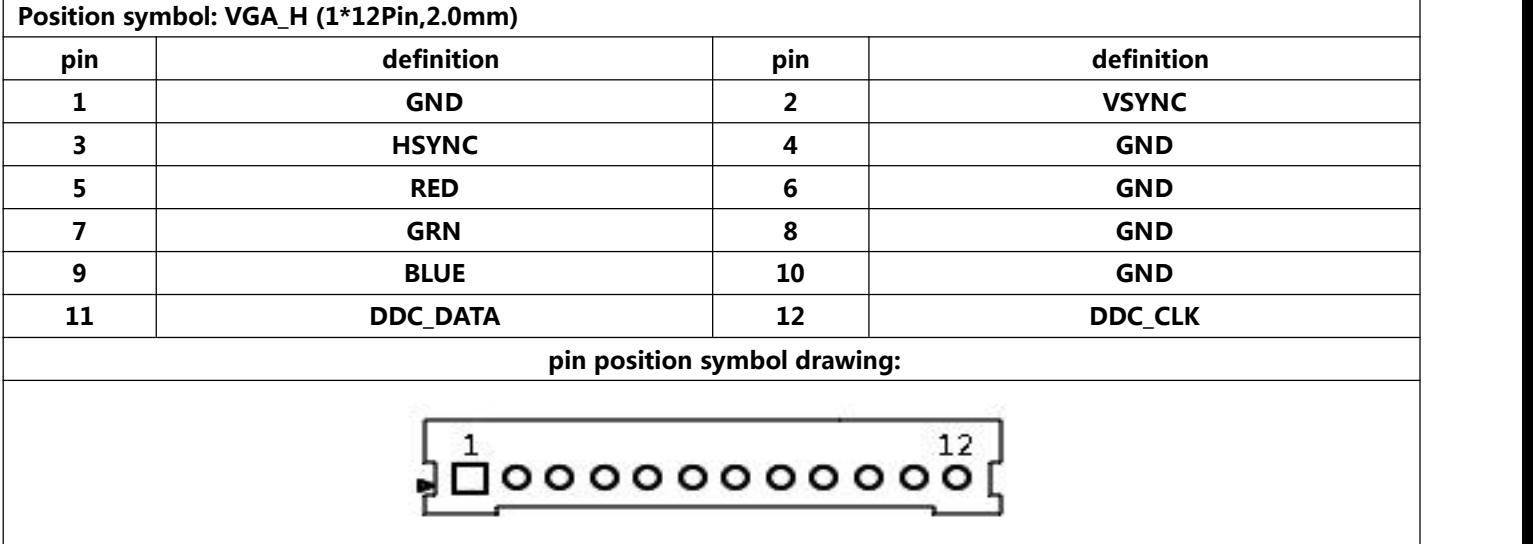

**Notice:The VGA\_H pin signal isthe same signal as the rear VGA port,and only support dual display copy,display brightness will decrease.**

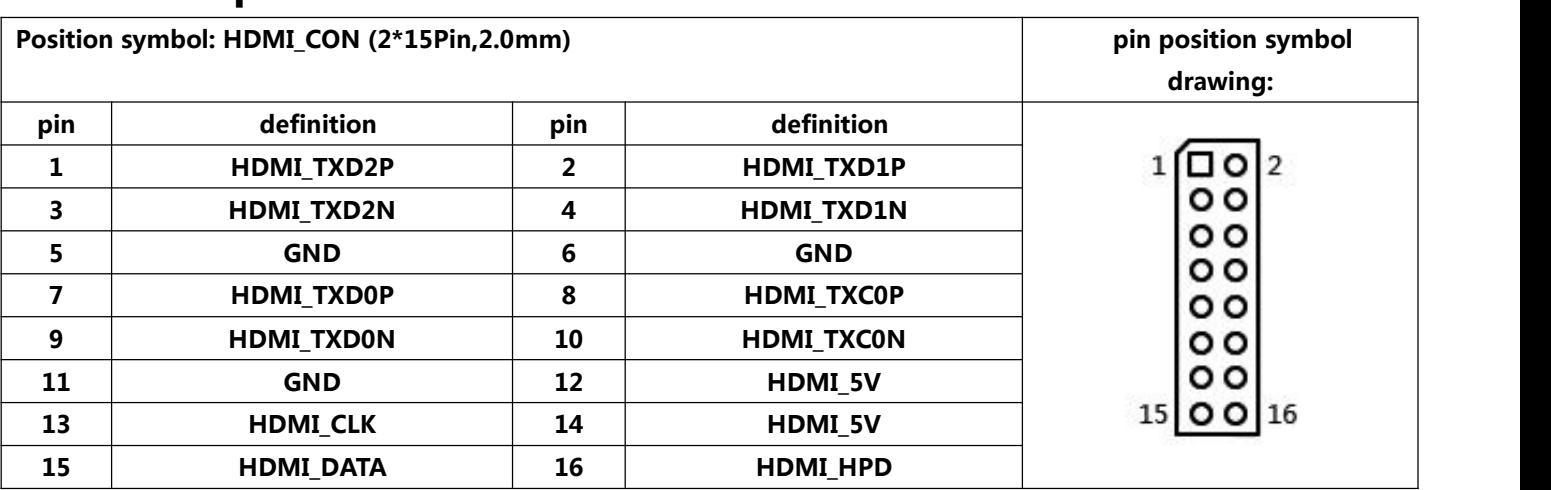

#### **2.2 HDMI pin definition:**

**Notice: When inserting the HDMI cable, the first pin of the HDMI cable must correspond to the first pin of the HDMI\_CON pin on motherboard. If the plug is reversed or inserted incorrectly,the screen will not be displayed.**

#### **2.3 LVDS pin definition:**

#### **Notice: LVDS and EDP2 use this pin together.**

#### **By default, this pin is LVDS. Option EDP2.**

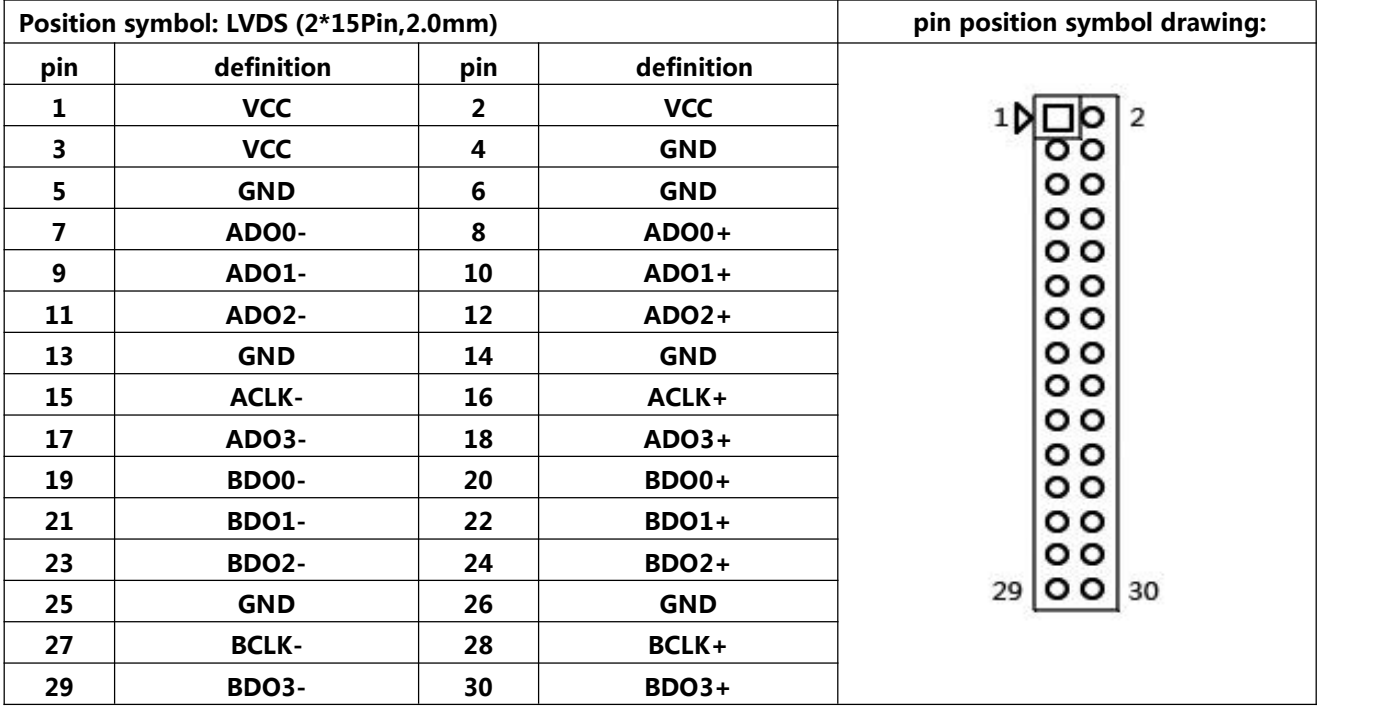

**Notice:When inserting the LVDS cable, the first pin of the LVDS cable must correspond to the first** pin of the LVDS pin on motherboard. If the port is reversed or inserted incorrectly, there is a danger of **burning the screen and burning the motherboard!**

### **2.3.1 Backlight power supply definition:**

#### **Notice: LVDS and EDP2 use this pin together.**

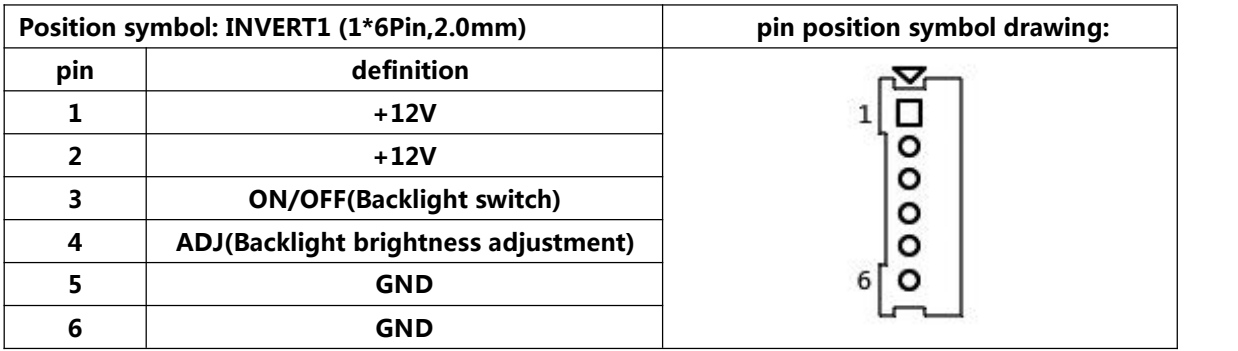

#### **2.3.2 Screen working voltage:**

#### **Notice: LVDS and EDP2 use this pin together.**

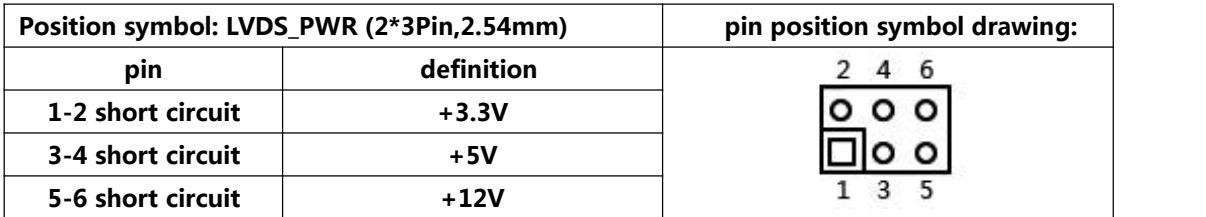

**Notice:Screens of different sizes require different operating voltages. The motherboard provides three screen operating voltages of 3.3V, 5V and 12V. Please set the corresponding value of "LVDS\_PWR" according to the working voltage required by the screen, otherwise there will be danger of burning the screen and burning the motherboard!**

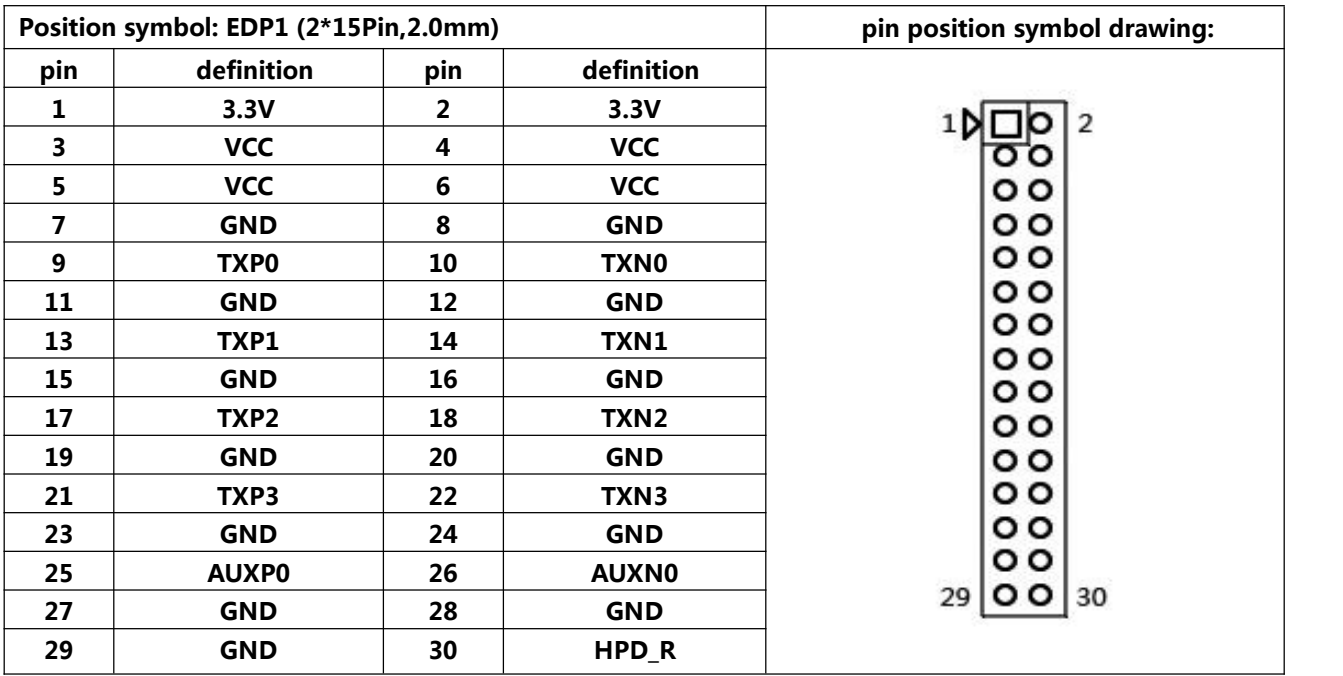

#### **2.4 EDP1 pin definition:**

**Notice:When inserting the EDP1 cable, the first pin of the EDP1 cable must correspond to the first** pin of the EDP1 pin on motherboard. If the port is reversed or inserted incorrectly, there is a danger of **burning the screen and burning the motherboard!**

#### **2.4.1 EDP1 Backlight power supply definition:**

#### **Notice: Only works on EDP1**

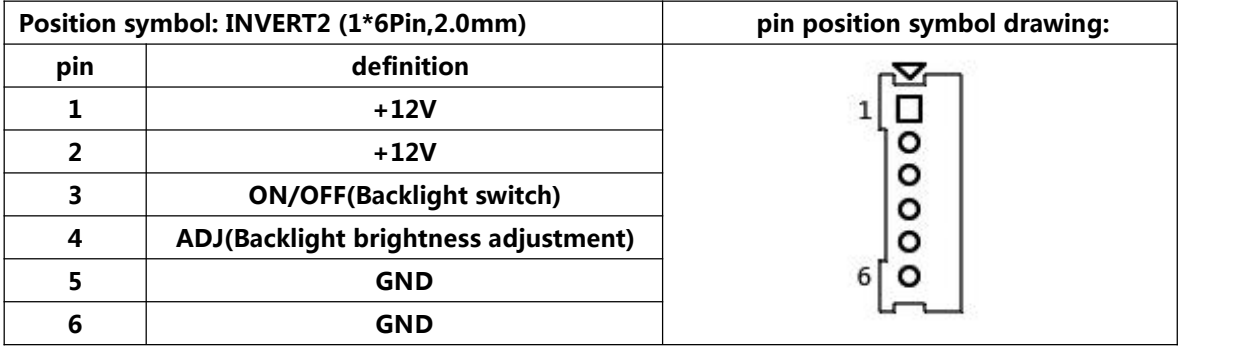

#### **2.4.2 EDP1 Screen working voltage:**

#### **Notice: Only works on EDP1**

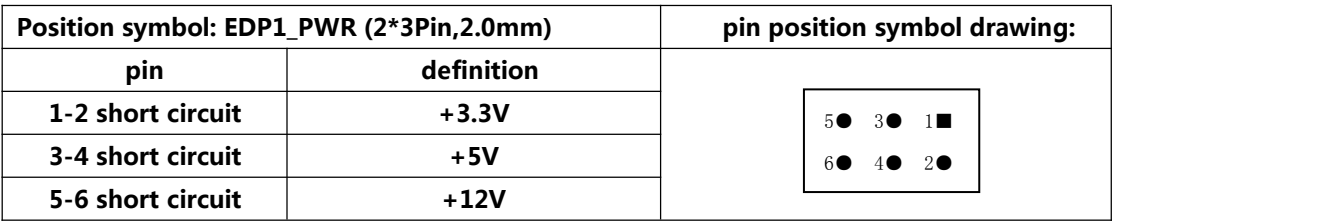

**Notice:Screens of different sizes require different operating voltages. The motherboard provides three screen operating voltages of 3.3V, 5V and 12V. Please set the corresponding value of "EDP1\_PWR" according to the working voltage required by the screen, otherwise there will be danger of burning the screen and burning the motherboard!**

#### **2.5 EDP2 pin definition:**

#### **Notice: LVDS and EDP2 use this pin together.**

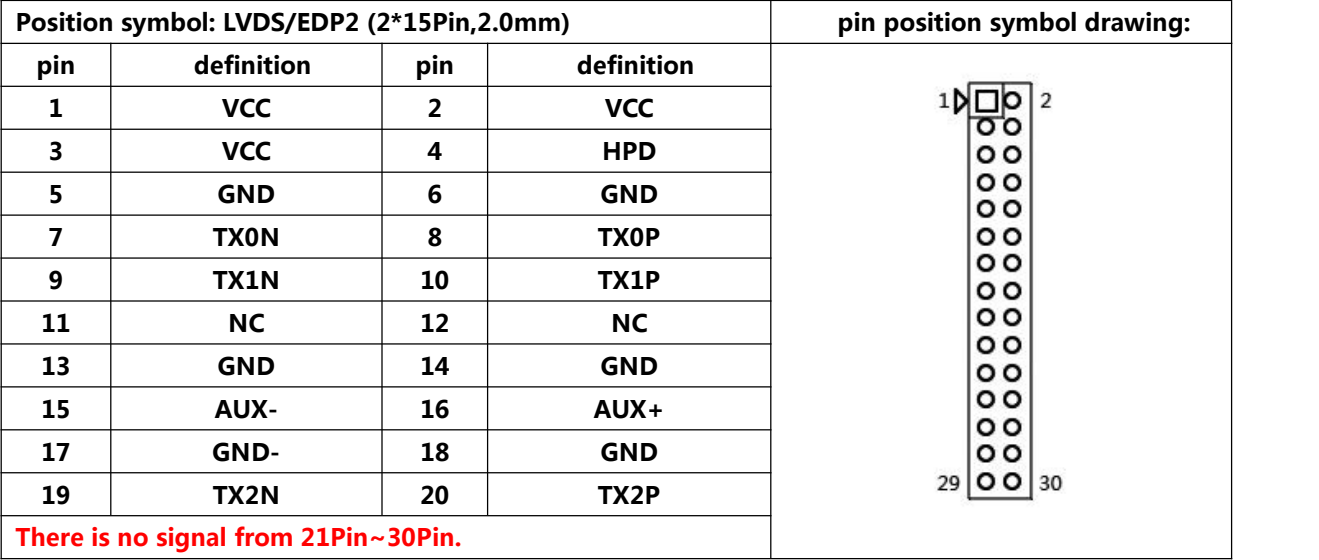

**Notice:When inserting the EDP2 cable, the first pin of the EDP2 cable must correspond to the first** pin of the EDP2 pin on motherboard. If the port is reversed or inserted incorrectly, there is a danger of **burning the screen and burning the motherboard!**

#### **2.5.1 EDP2 Backlight power supply definition:**

**Notice: LVDS and EDP2 use this pin together.**

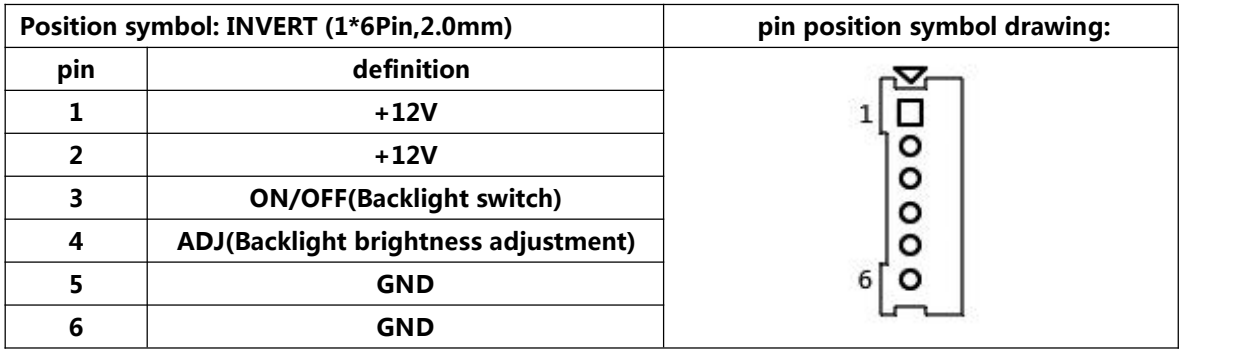

#### **2.5.2 EDP2 Screen working voltage:**

#### **Notice: LVDS and EDP2 use this pin together.**

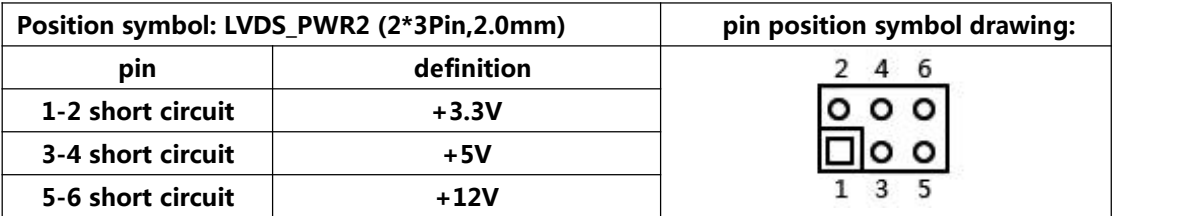

**Notice:Screens of different sizes require different operating voltages. The motherboard provides three screen operating voltages of 3.3V, 5V and 12V. Please set the corresponding value of "LVDS\_PWR2" according to the working voltage required by the screen, otherwise there will be danger of burning the screen and burning the motherboard!**

#### **2.6 Serial port(COM) function and pin definition:**

**The COM pins only support RS232.**

**The 9th pin of the COM2 can setthe JP1 jumper pin to output +5V or +12V voltage.**

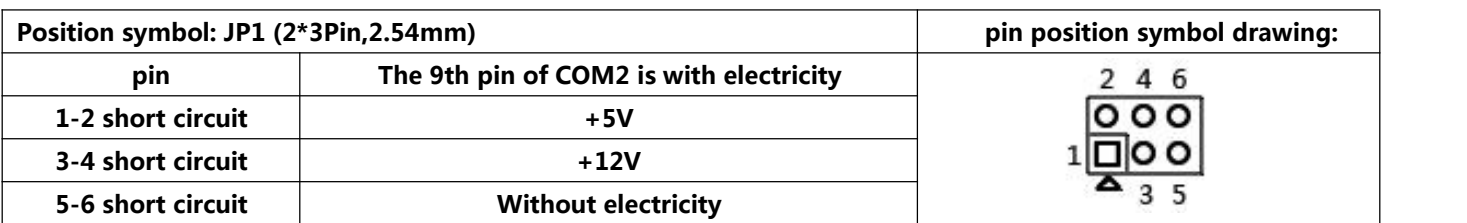

### **2.6.1 COM1 COM2 pin definition:**

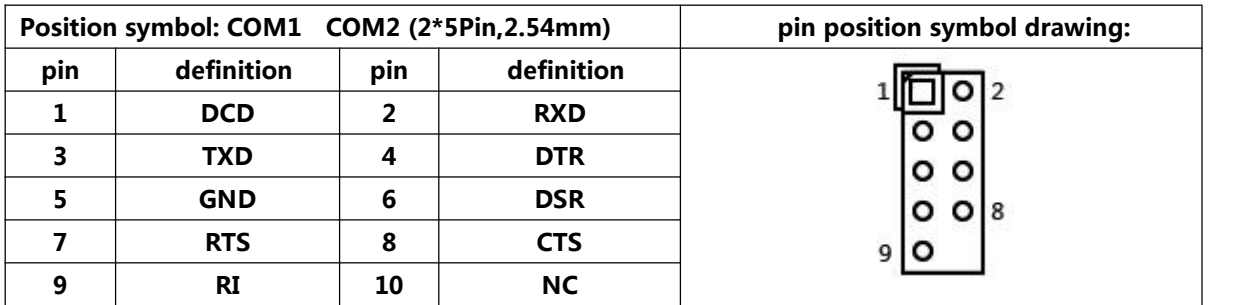

### **2.7 USB pin definition:**

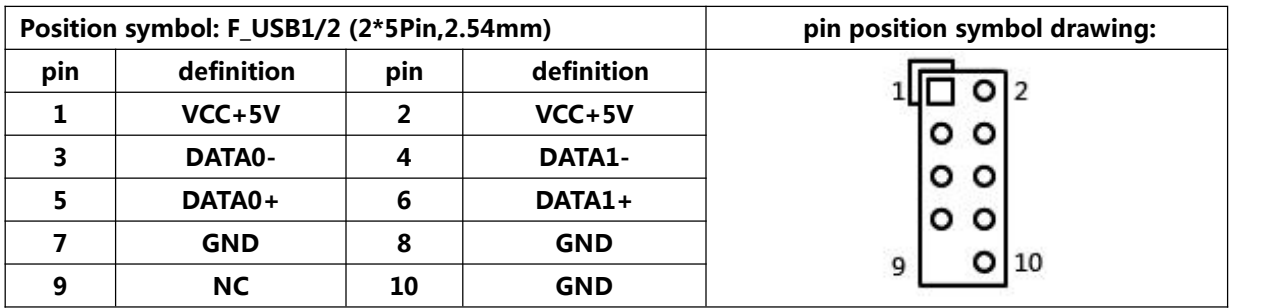

### **2.8 Audio interface and pin definition:**

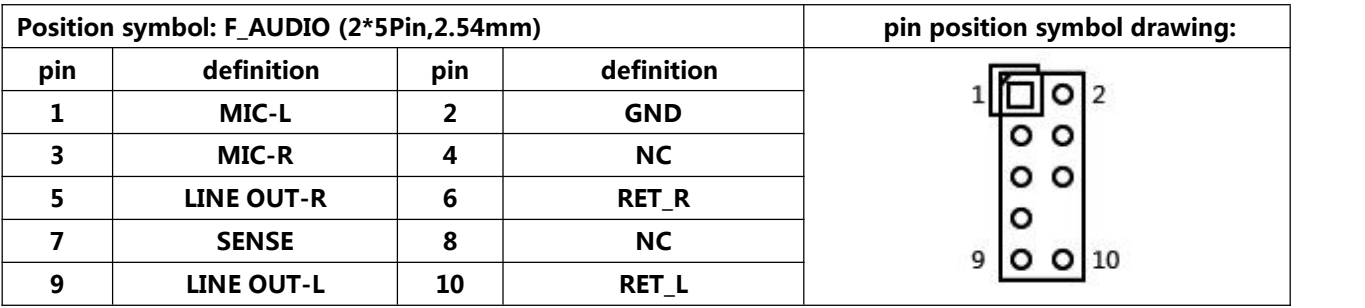

### **2.9 Speaker(Power Amplifier) pin definition:**

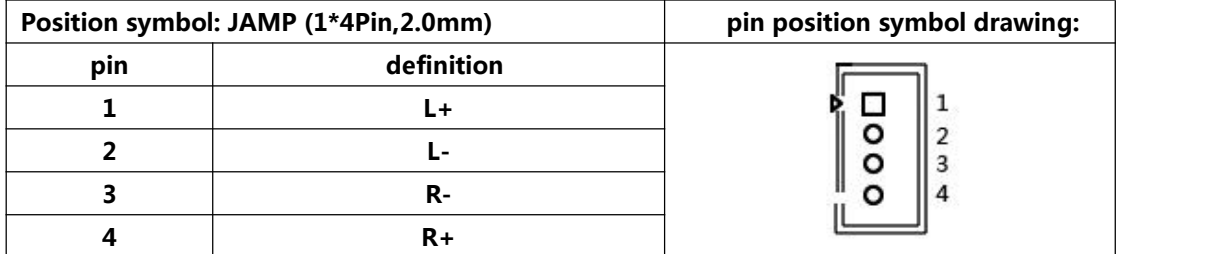

#### **2.10 Power supply and switch pin definition:**

**The motherboard provides a standard 5.5\*2.5mm DC port (DC\_IN), 1\*4PIN ATX power supply interface.**

#### **4PIN ATX definition:**

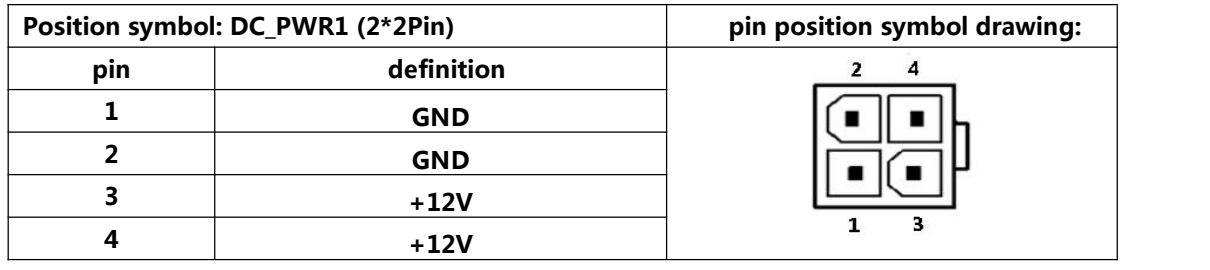

#### **Switch pin definition:**

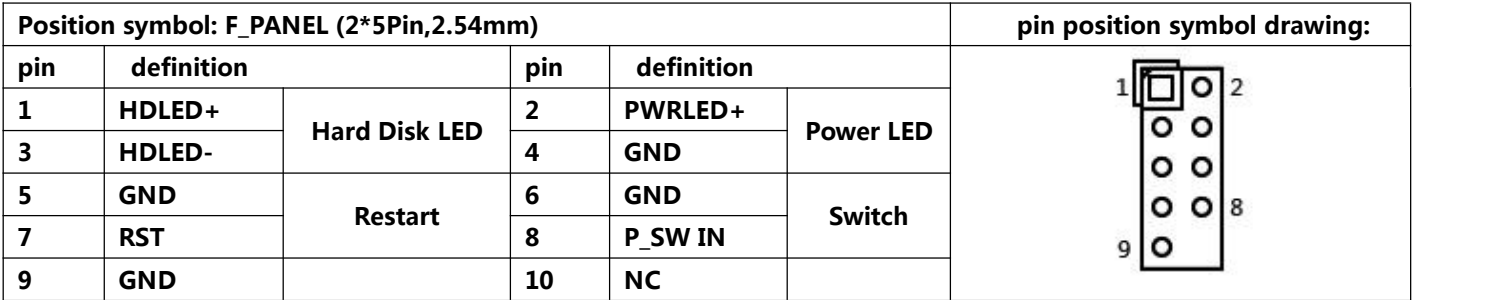

**(1) Hard disk LED indicator light:**

The 1st and 3rd pins are HDDLED. The 1st pin is the positive side of the LED. When the hard disk is **being read or written, the indicator light will flash, indicating that the hard disk is running.**

**(2) Power supply LED indicator light:**

The 2nd and 4th pins are Power LED. The 2nd pin is the positive side of the LED. When the motherboard **is powered on, the power indicator light is on.When the motherboard is powered off, the power indicator light is off.**

#### **(3) Restart button:**

**The 5th,7th pins are Restart Button.When the system fails and cannot continue to work, the Restart can restart the system.**

#### **(4) Power supply switch control:**

**The 6th, 8th pins are power supply button.Using these two pins to connect to the bounce switch on the front panel of the chassis to turn on or off the computer.**

#### **2.11 Hard Disk interface and definition:**

**The motherboard provides:**

- **1\*MSATA2.0 slot(SATA protocol);**
- **1\*SATA3.0 hard disk interface;**
- **1\*SATA2.0 hard disk interface;**
- **1\*4Pin hard disk power supply voltage interface.**

#### **SATA1 SATA2 definition:**

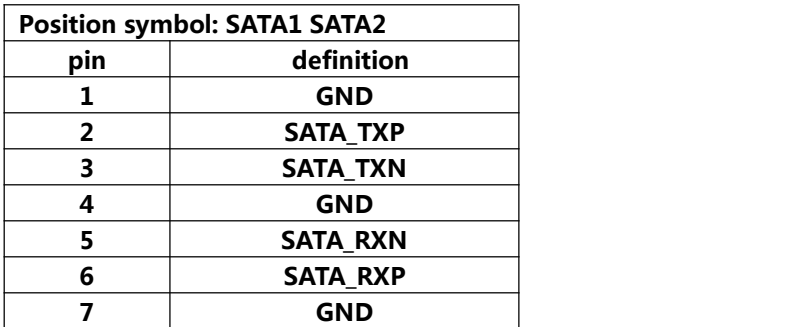

#### **SATA\_PWR1 definition:**

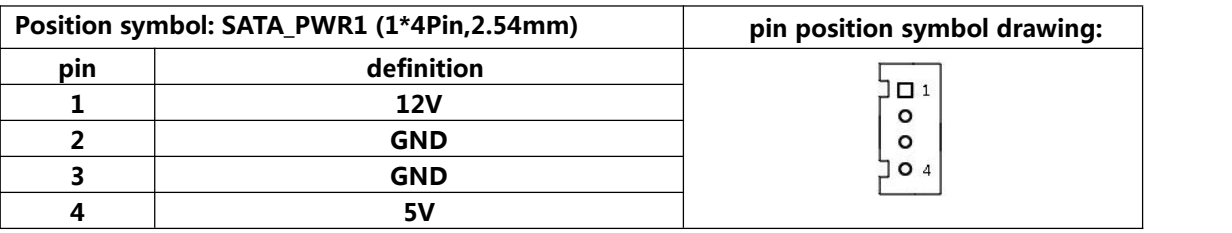

**Notice:The first pin of the "SATA\_PWR1" hard disk power supply interface is 12V output, and the fourth pin is 5V output.When using, you must use the customized power cord from our company to avoid burning the hard disk.**

#### **2.12 Fan interface definition:**

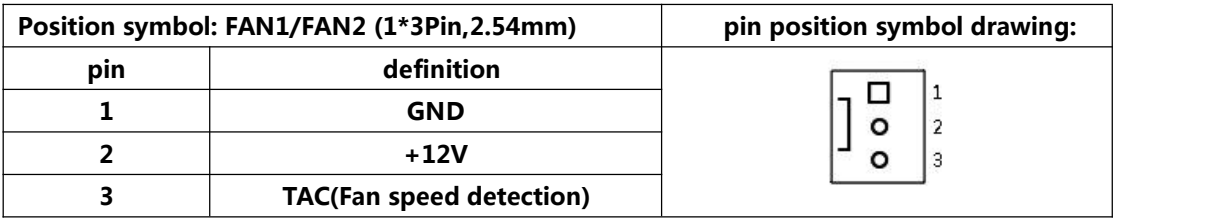

#### **2.13 Motherboard discharges,clears and its battery:**

**The "CMOS" is powered by the button battery on the motherboard.**

**Clearing the "CMOS" will cause the previous BIOS settings to be cleared and restore the original factory setting.**

**Clearing CMOS procedures:**

**Method 1:**

- **(1) Turn off the motherboard and disconnect the power.**
- **(2) Use metal conductors to briefly connect the pin2,pin3 of "CLR\_CMOS" for 5~6 seconds,then return to pin1 to pin2.**
- **(3) When booting up, press "Delete" to enter the BIOS.**
- **(4) After entering the BIOS, press "F9" ,"Enter" to reload the optimal default value.**
- **(5) Press the "F10" to save and exit the setting.**

**Method 2:**

**When the motherboard is powered off, plug and pull the button battery to achieve the motherboard clear function.**

**Remove the button battery, and then re-install the button battery after 10 seconds.Please pay attention to the positive and negative of the battery.**

#### **CMOS pin definition:**

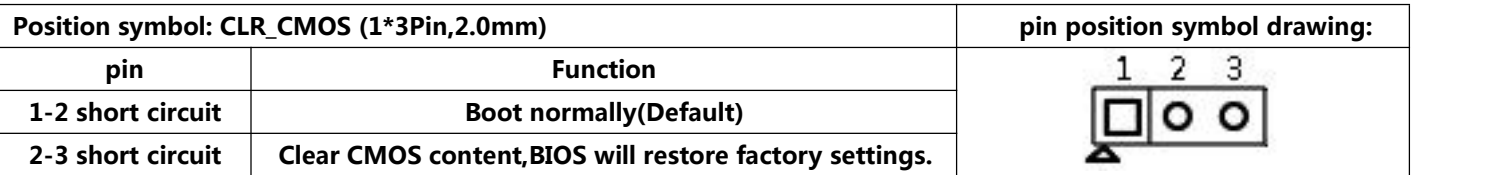

**Notice: Please do not clear the "CMOS" when the motherboard is running or charging, so as not to damage the motherboard.**

#### **Button battery pin definition:**

#### **Button battery specification: 3V CR2032**

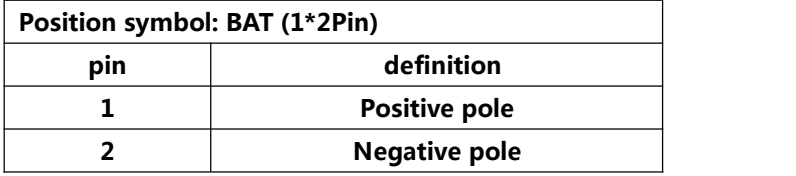

### **Notice:**

- **Please make sure that the positive and negative poles of the battery correspond to the pins of the motherboard.**
- **Please make sure the battery is facing up.**
- **Please make sure the battery voltage is enough 2.8V~3V.**
- **Please must use the same model or the manufacturer recommend the same type of battery.**
- **If the battery is notreplaced correctly, there is a danger of explosion!**

# **Chapter Three BIOS Setup**

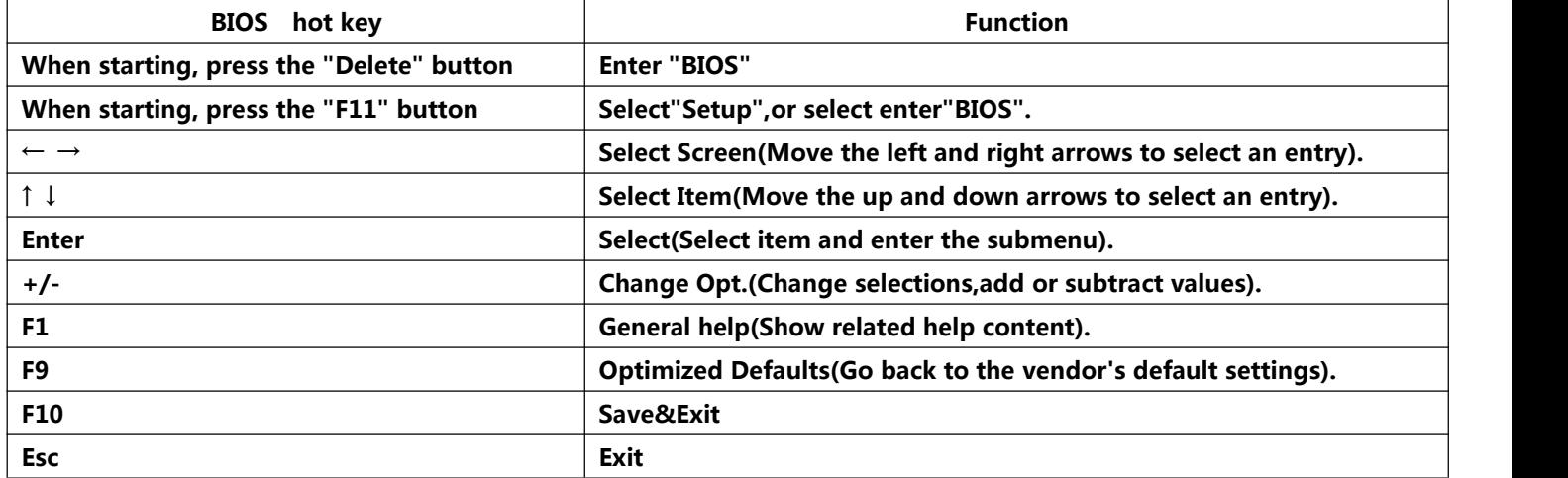

#### **3.0 How to enter the BIOS?**

- **Method 1: After starting, press "Delete" continuously to enter the BIOS directly.**
- **Method 2: Press "F11" continuously after booting, then select "Enter Setup" to enter the BIOS.**

#### **3.1 Main:**

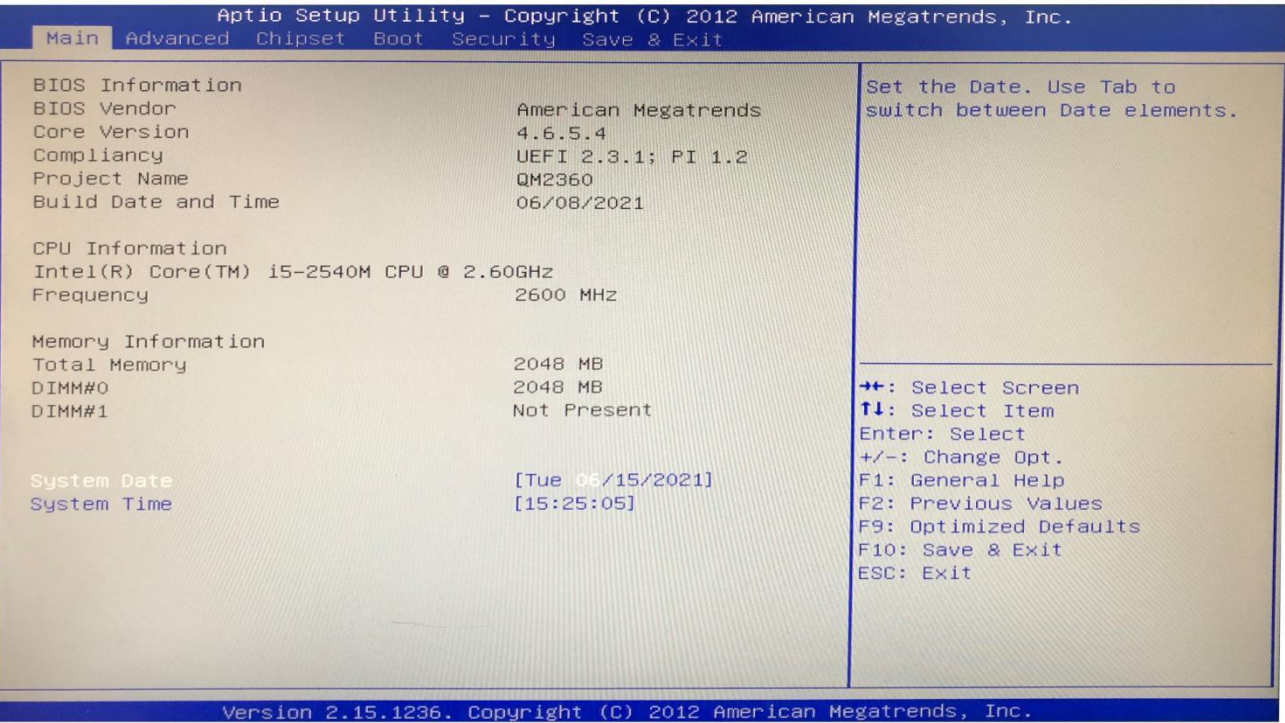

- **(1) BIOS Vendor: American Megatrends**
- **(2) Core Version: 4.6.5.4**
- **(3) Build Date and Time: 06/08/2021**
- **(4) CPU Information:**
- **(5) Memory Information:**
- **(6) System Date: Week Month/Day/Year**
- **(7) System Time: Hour/Minute/Second**

#### **3.2 Advanced:**

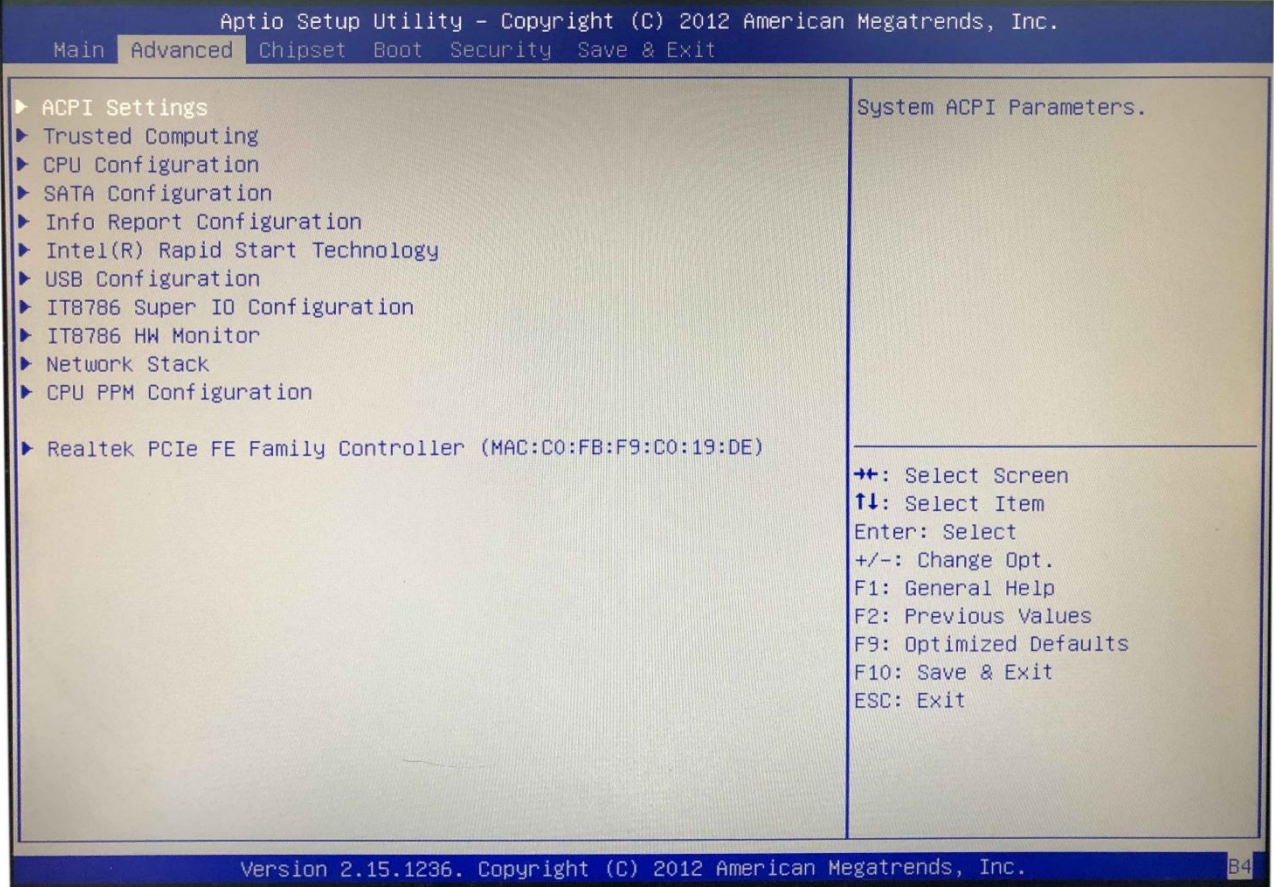

**(1) ACPI Settings: Advanced configuration and power supply management interface setting.**

- **(2) Trusted Computing:**
- **(3) CPU Configuration: CPU parameter information and common setting options.**
- **(4) SATA Configuration: Hard disk mode settings and hard disk information.**
- **(5) Info Report Configuration:**
- **(6) Intel(R) Rapid Start Technology:**
- **(7) USB Configuration:**

**(8) IT8786 Super IO Configuration: If the motherboard does not have COM pin,this option is not available.**

(9) IT8786 HW Monitor: This is the IT8786 hardware monitor and it monitors PC Health Status.<br>(10) CPU PPM Configuration: CPU power supply management configuration.

#### **3.2.1 ACPI Settings(C-state Settings): C-State : Disabled** Aptio Setup Utility – Copyright (C) 2012 American Megatrends, Inc. Advanced ACPI Settings Enable or disable Sustem wake on alarm event. When enabled, Enable ACPI Auto Configuration [Disabled] System will wake on the hr::min::sec specified Enable Hibernation [Enabled] ACPI Sleep State [S3 only(Suspend to ...] Lock Legacy Resources [Disabled] S3 Video Repost [Disabled] ke system with Fixed Time RTC Alarm Date (Days) [EveryDay] Wake up hour  $12<sup>°</sup>$ Wake up minute 30 Wake up second 30 \*\*: Select Screen 14: Select Item Enter: Select  $+\prime -$ : Change Opt. F1: General Help F2: Previous Values F9: Optimized Defaults F10: Save & Exit ESC: Exit Version 2.15.1236. Copyright (C) 2012 American Megatrends, Inc.

**(1) Enable ACPI Auto Configuration:This item is ACPI automatically configured. It can "Enabled" or "Disabled" the ACPI auto configuration of the BIOS.By default, the motherboard is set to "Disabled" .**

**(2) Enable Hibernation:This item is hibernation support. It can "Enabled" or "Disabled" the system hibernation function(In OS/S4 sleep state).However, this option does not work in some operating systems. By default, the motherboard is set to "Enabled" .**

#### **(3) ACPI Sleep State:**

This item is used to select the power saving mode when the system sleeps. The mode is different, the **system power consumption will be different.**

- **Suspend Disabled: Turn off sleep mode.**
- **S1(CPU Stop Clock): The CPU stops working, but the otherdevices are still powered normally.**
- **S3(Suspend to Ram): Suspend to memory.**

**(4) Lock Legacy Resources: It can "Enabled" or "Disabled" legacy resources lock.**

**(5) S3 Video Repost:When the S3/STR sleep mode is awakened,BIOS POST function of the VGA is turned on as well.By default, the motherboard is set to "Disabled" .**

#### **3.2.2 Wake system with Fixed Time**

**Wake system with Fixed Time: It is timed booting setting(Automatically start operating system in fixed time).**

**The"Disabled" is turn off; The"Enabled"is turn on.**

- **RTC Alarm Date(Days):**
- **Wake up hour:**
- **Wake up minute:**
- **Wake up second:**

### **3.2.3 CPU Configuration:**

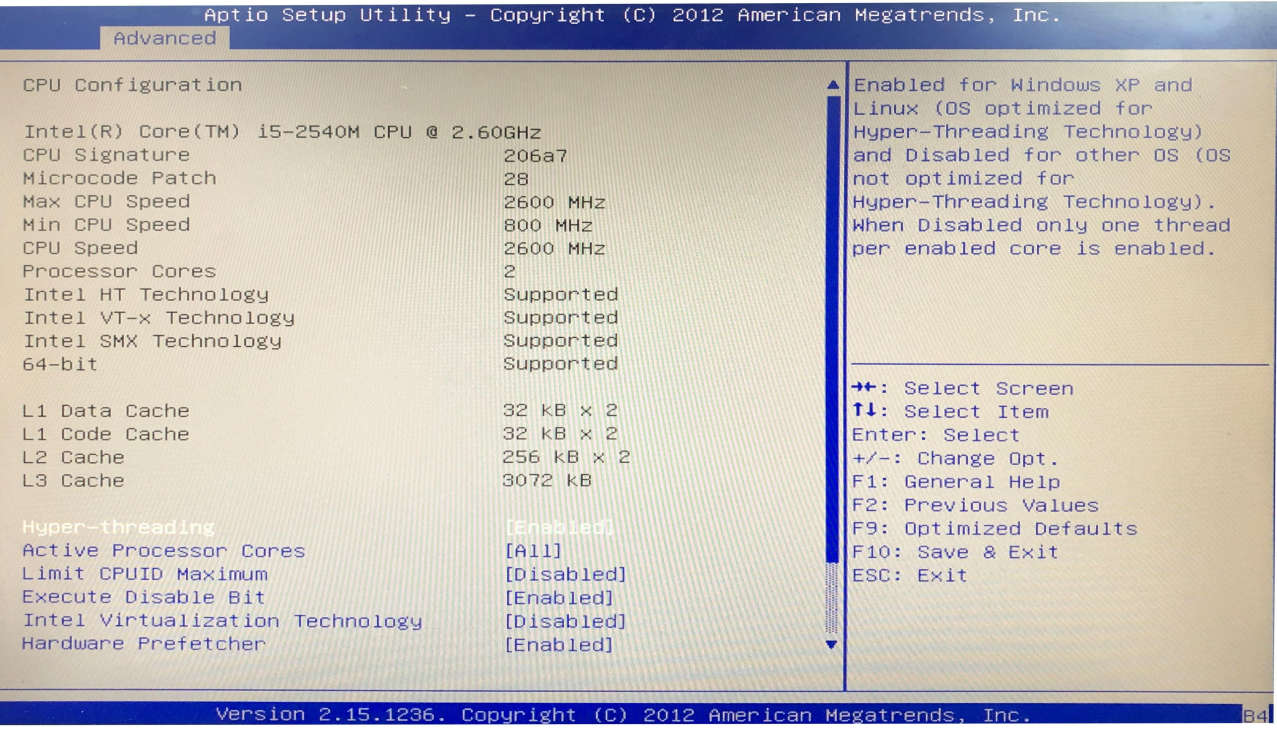

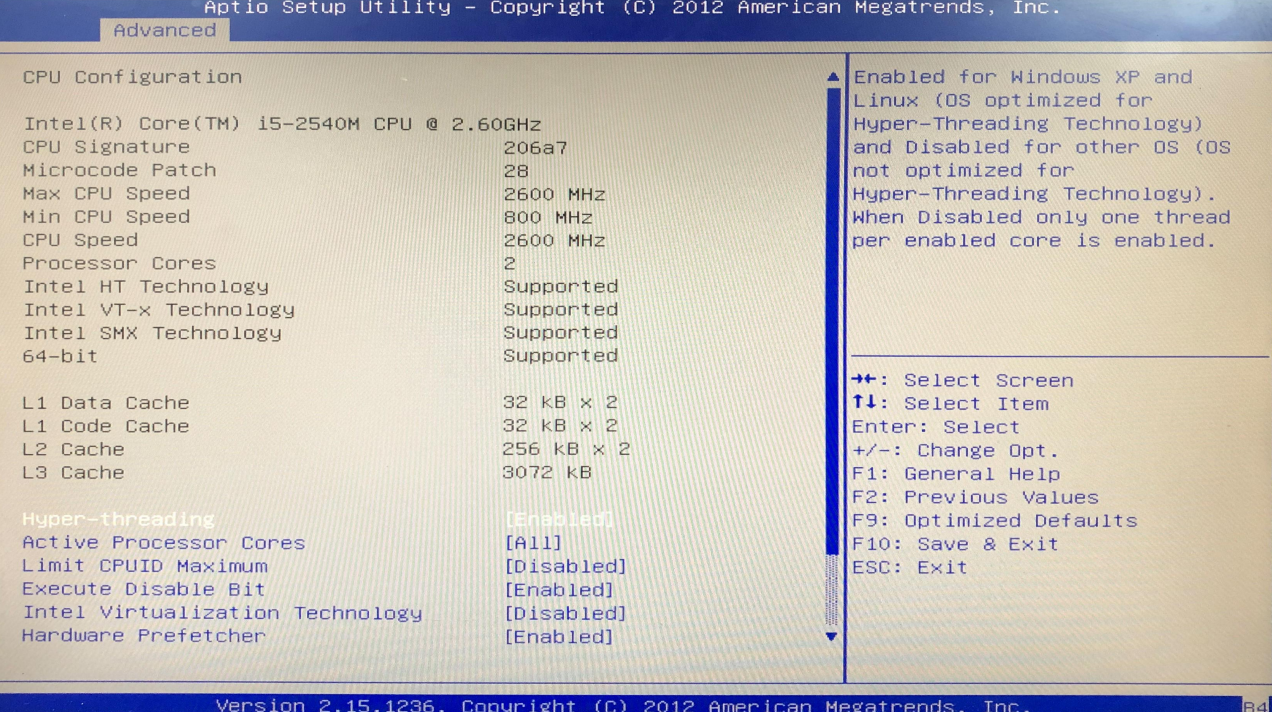

**The read-only item contains the details of the CPU.**

**It specifically includes information such as CPU manufacturer, model, frequency, level 1 cache capacity, and level 2 cache capacity,etc.**

#### **3.2.4 SATA Configuration(Hard Disk Configuration)**

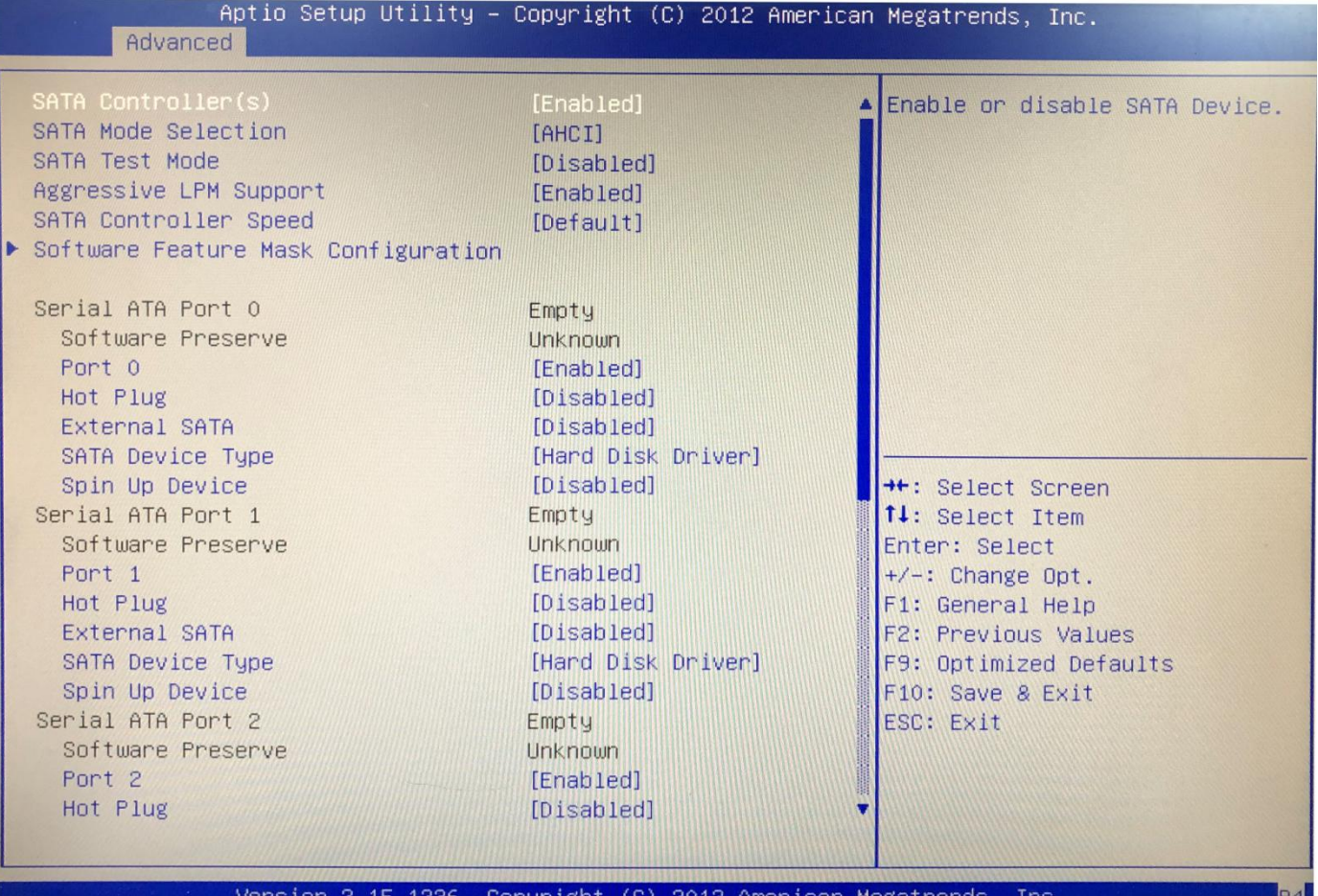

- **(1) SATA Controller:**
- **(2) SATA ModeSelection: AHCI or IDE**
- **(3) SATA Test Mode:**
- **(4) IDE Legacy / Native Mode Selection:**

### **3.2.5 USB Configuration:**

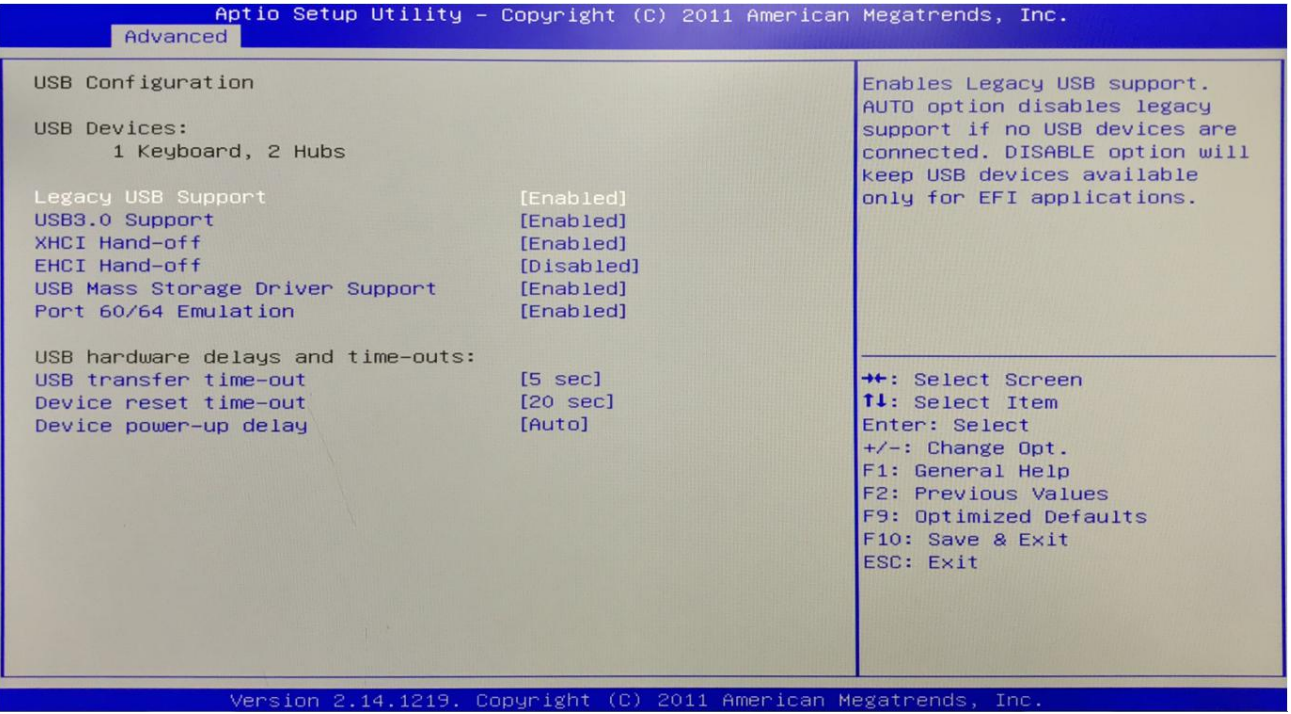

**(1) Legacy USB Support:**

**This item is used for the settings of the old USB.**

**If you need to support USB device,U disk, USB keyboard under DOS,please set this item to "Enabled"or "Auto", otherwise select"Disabled".**

**(2) XHCI Hand-off:Whether to enable the USB XHCI transport protocol.**

**(3) EHCI Hand-off: This option is used to determine whether to switch the USB hub into USB2.0 mode before entering the OS.**

**(4) USB Mass Storage Driver Support:**

**(5) USB Transfer time-out: Set the time-out of the control, batch, and interrupt transmission. By default, the time is set to"5 sec".**

**(6) Device reset time-out: Set the time-out of the large-capacity USB disk boot command. By default, the time is set to"20 sec".**

**(7) Device Power-up Delay: Set the maximum delay time that the USB device reports to the primary controller.**

### **3.2.6 Super IO Configuration:**

#### **Notice:If the motherboard does nothave COM pin,this option is not available.**

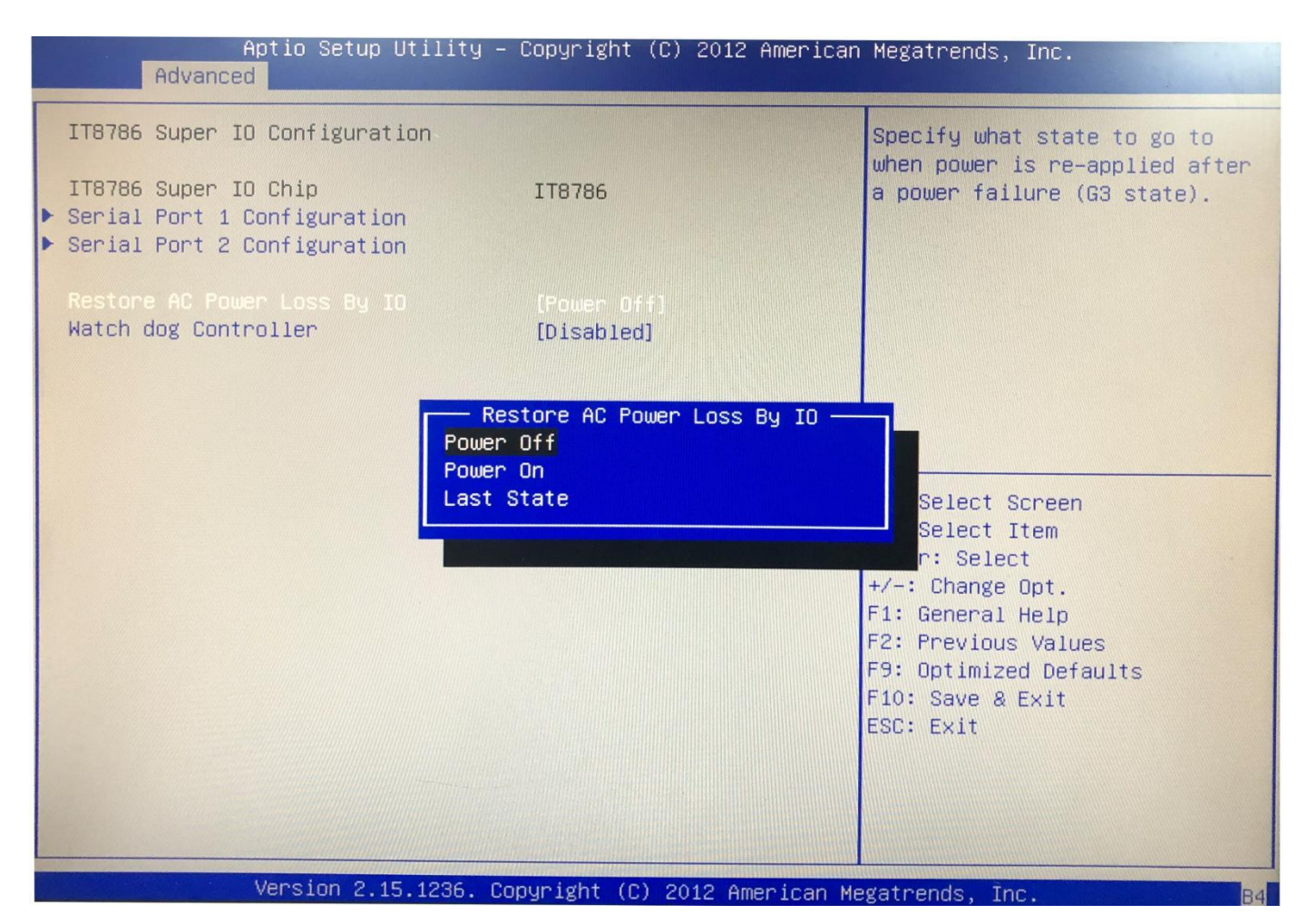

- **(1) Serial Port 1 Configuration: COM1**
- **(2) Serial Port 2 Configuration: COM2**
- **(3) Watch dog Controller:**

#### **3.2.7 Power On by BIOS setting**

**Restore AC Power Loss By IO: It is the "Power on" , "Power off" switch in BIOS.**

- **Power Off: After the motherboard is powered,it won't automatically boot and you need to boot it manually.**
- **Power On: After the motherboard is powered,it will automatically boot and you don't need to boot it manually.**

**By default,the motherboard is set to"Power Off".**

#### **3.2.8 IT8786 Hardware Monitor**

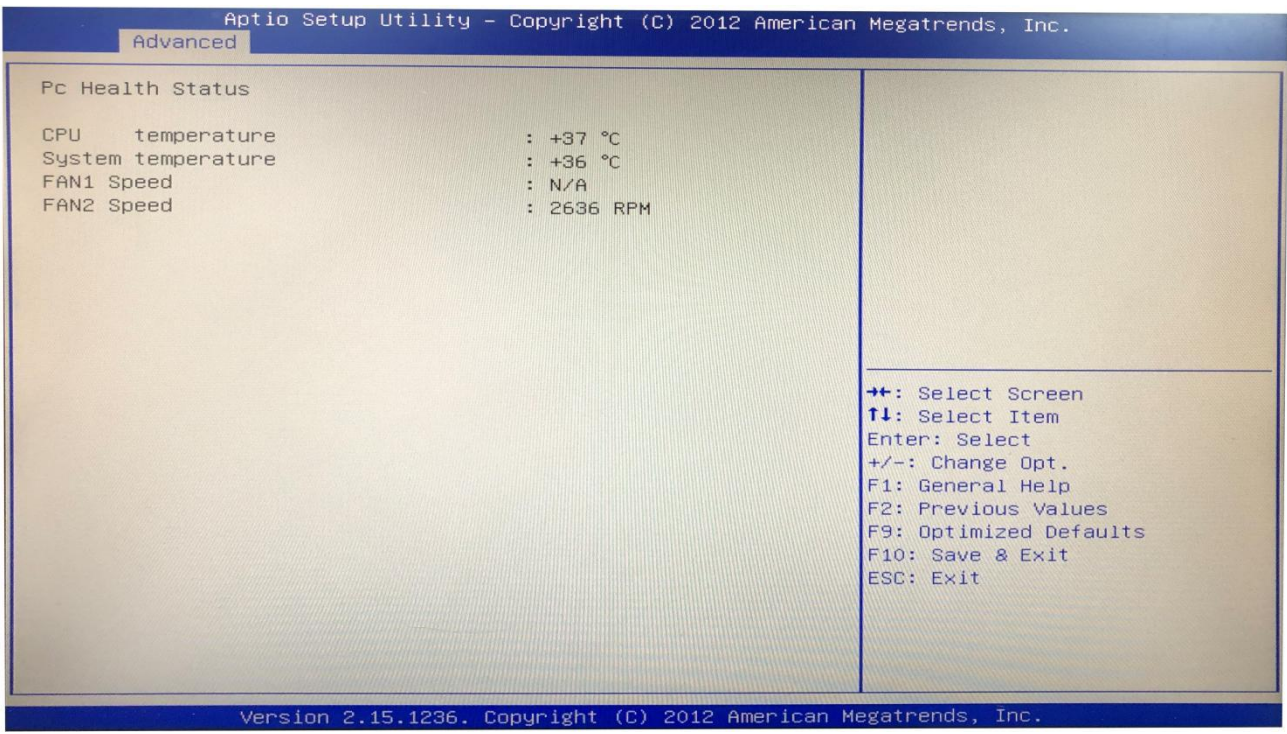

#### **Monitor PC Health Status:**

- **(1) CPU temperature**
- **(2) System temperature**
- **(3) FAN1 speed**
- **(4) FAN2 speed**

### **3.2.9 CPU power supply management configuration**

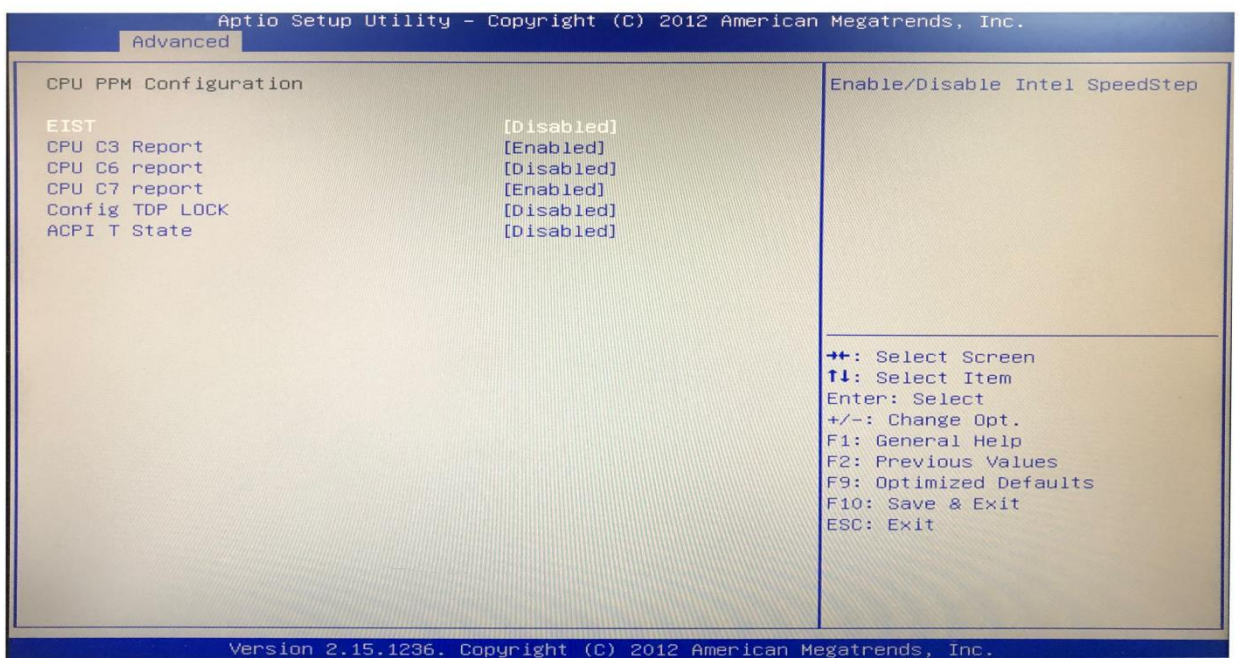

**EIST:This is an intelligent frequency reduction technology. The motherboard is "Disabled" by default. It supports CPU Turbo Frequency after "Enabled" .**

#### **3.3 Chipset:**

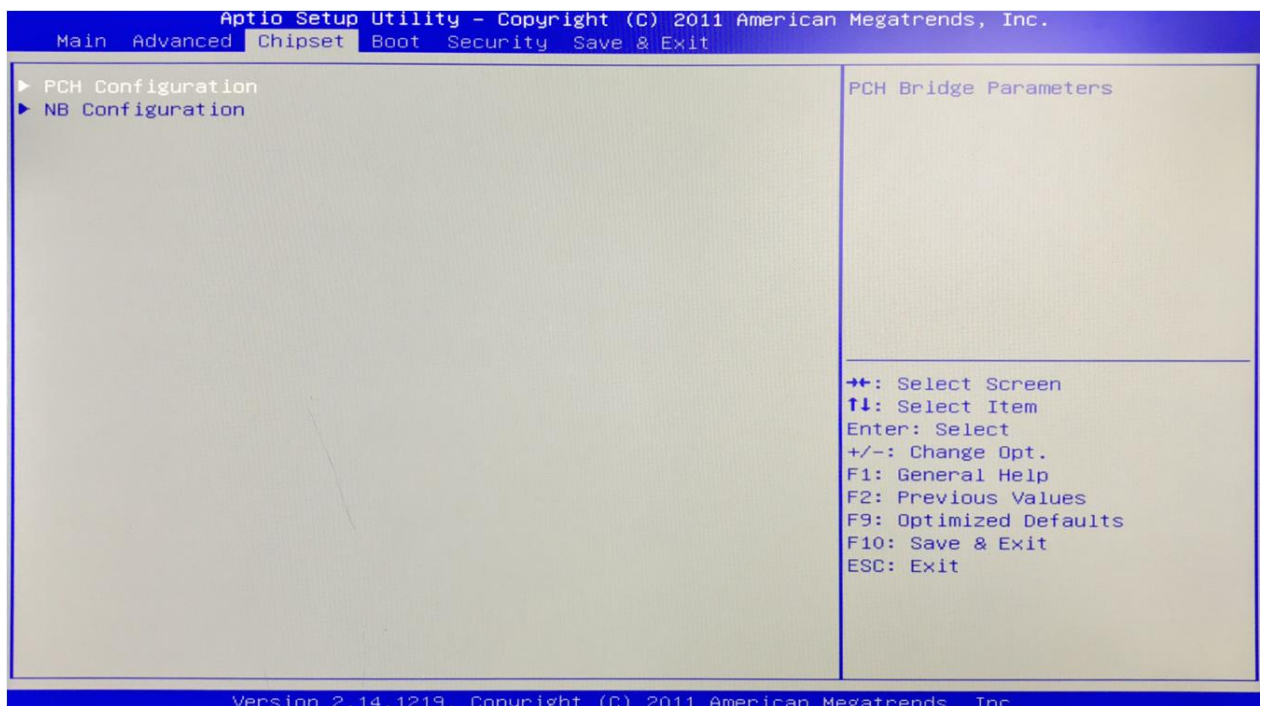

**PCH Configuration: It is South Bridge Configuration. It includes PCI-E,USB,PXE options. NB Configuration: It is North Bridge Configuration.It includes video memory,display device options.**

### **3.3.1 PCH Configuration(South Bridge)**

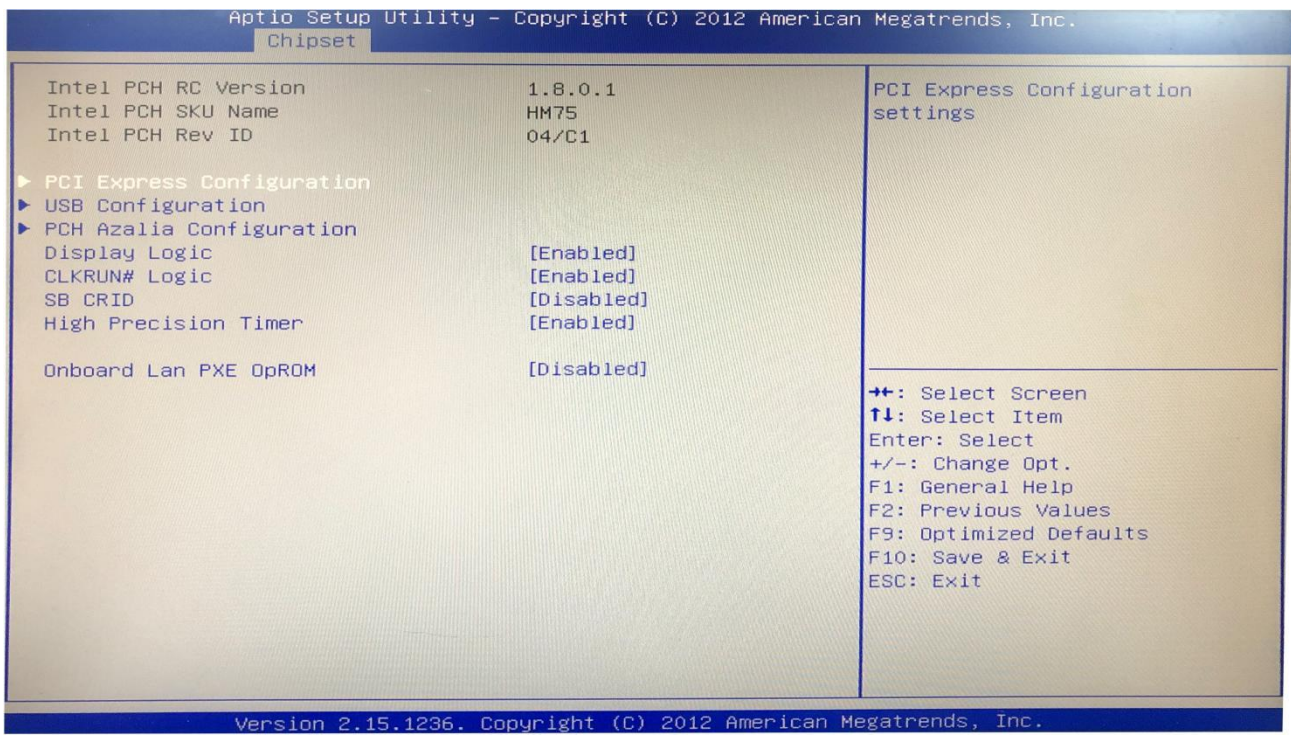

- **(1) PCI Express Configuration:**
- **(2) USB configuration:**
- **(3) PCH Azalia Configuration: This item is South Bridge Sound card setting.**
- **(4) Onboard Lan PXE OpROM: This item is the network PXE switch(Diskless boot).The**

**"Disabled" is turn off; The "Enabled" is turn on.**

### **3.3.2 NB Configuration(North Bridge)**

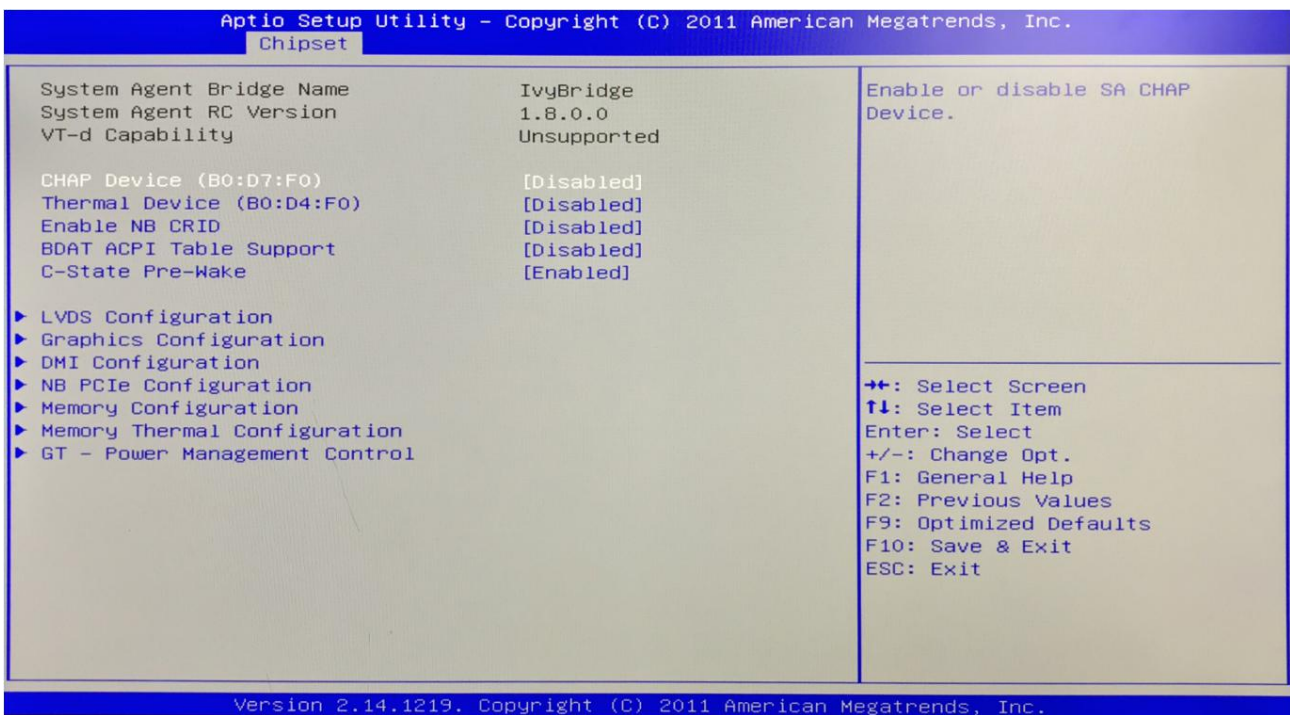

- **(1) LVDS Configuration:**
- **(2) Graphics Configuration:**
- **(3) DMI Configuration:**
- **(4) NB PCIE Configuration: North Bridge PCIE Configuration**
- **(5) Memory Configuration:**
- **(6) Memory Thermal Configuration:**
- **(7) GT-Power Management Control:**

### **3.3.3 LVDS Configuration:**

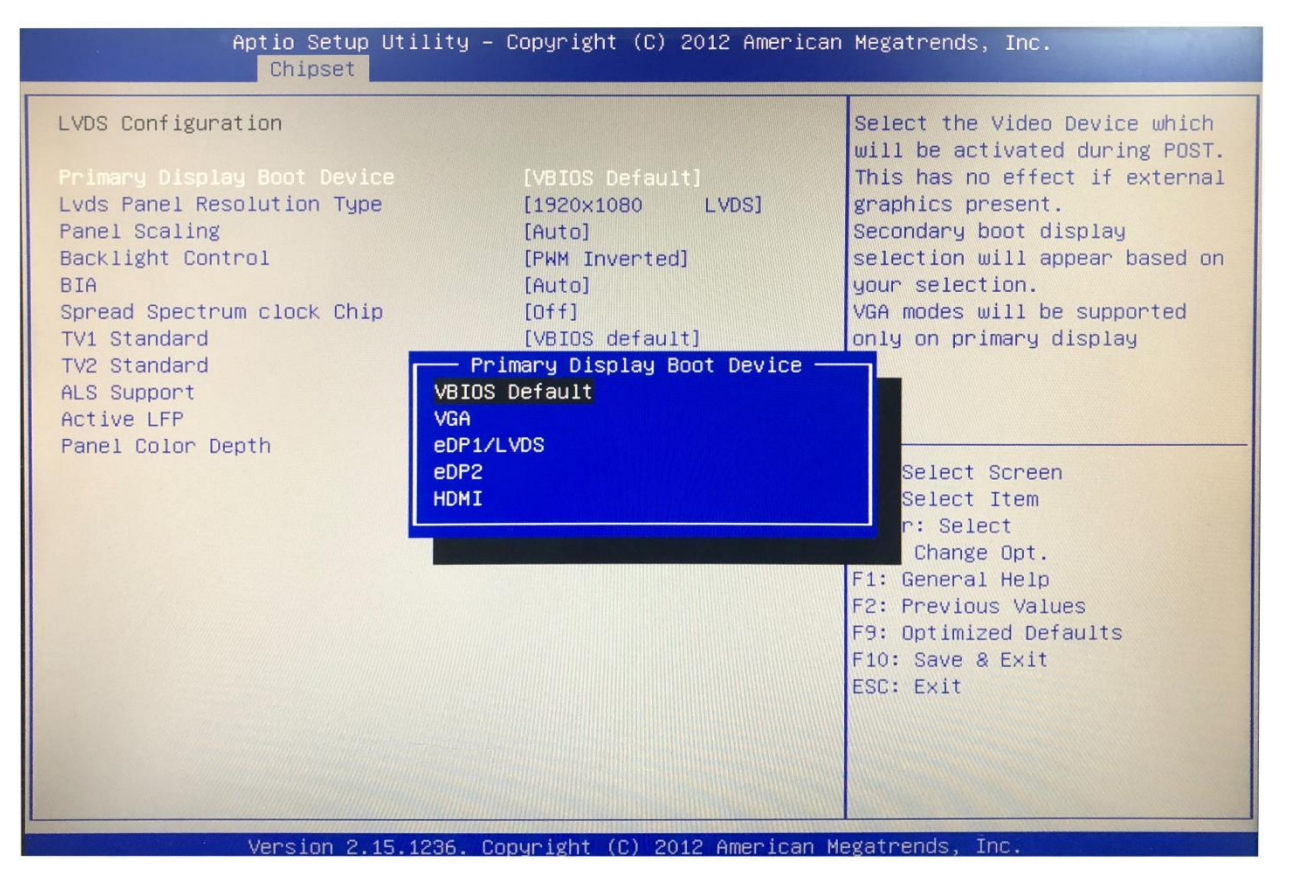

**(1) Primary Display Boot Device:**

**This is the guide of the first display device. The "VBIOS Default" is automatically** recognized. You can also set it to VGA / EDP1/LVDS /EDP2/ HDMI.<br>If the primary display boot device is VGA / EDP1/LVDS /EDP2/ HDMI, the secondary

**display boot Device will be added.Please selectthe corresponding device.**

**(2) LVDS Panel Resolution Type:**

**This is an option of the LVDS resolution.It only works for LVDS.**

- **(3) Panel Scaling:**
- **(4) Backlight Control:**

**This is the backlight control option.**

- **The "PWM-Inverted" is the inverse duty cycle.**
- **The "PWM-Normal" is the normal duty cycle.**

**(5) Active LFP:**

**It is LVDS switch.The "Disabled" is turn off; The "Enabled" is turn on.**

**(6) Panel Color Depth:**

**It has 18 bit and 24 bit options(According to the corresponding number of bits on the screen).**

### **3.3.4 LVDS Resolution List:**

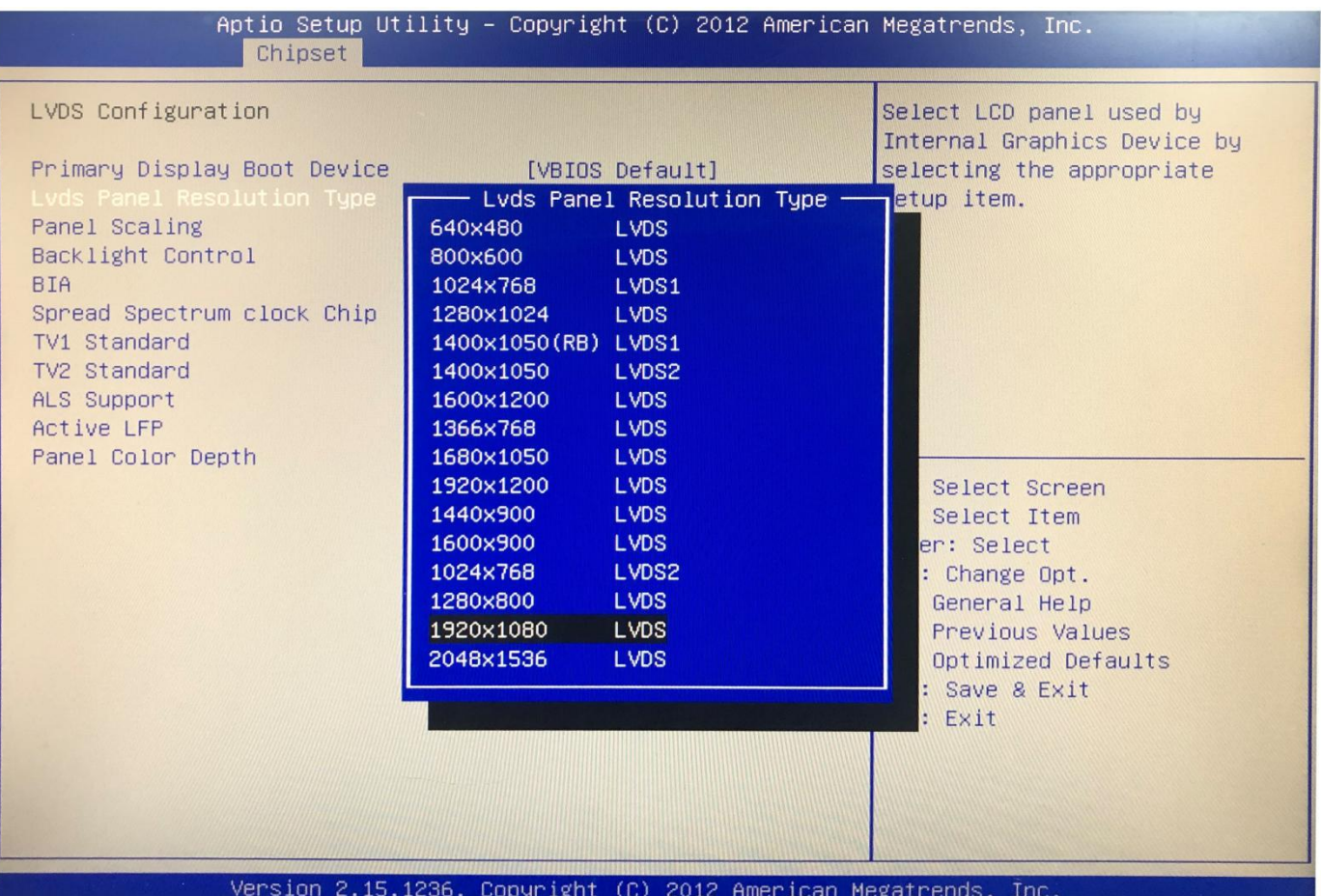

#### **3.4 Boot:**

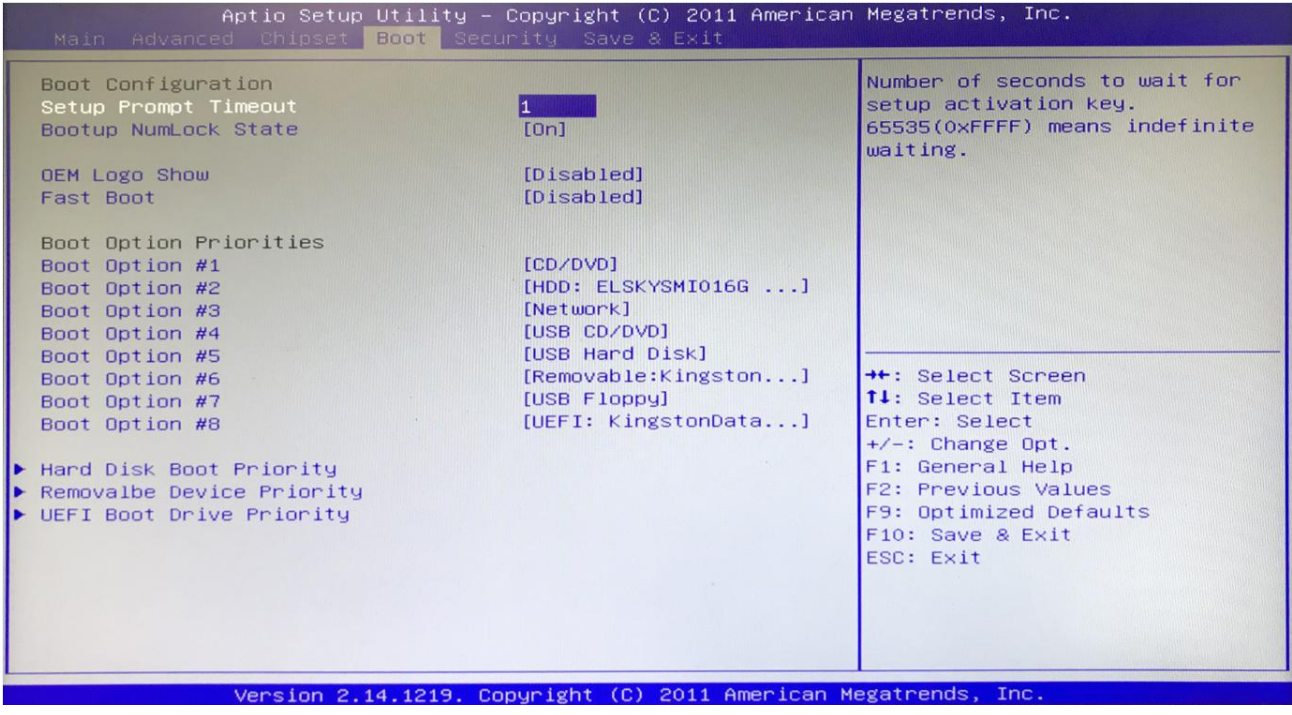

#### **(1) Setup Prompt Timeout:**

**Set the screen prompt time to wait when starting up.If you do not press the "Setup" hot key within the set time, it will continue to start.By default,the motherboard is set to "1" .**

**Warm reminder:If the computer's configuration is very advanced and starts is fast.And you want to see yourcustomized logo on screen. You can set larger value in Setup Prompt Timeout,the logo will disappear more slowly,the computer will delay loading the system. Recommend: "Setup Prompt Timeout : 3" .**

**(2) Bootup NumLock State:**

**Activate the numeric lock function of the keypad after the system is powered up to the DOS system.**

**Its options:**

- **"On" : Digital lock is on when the system starts up.**
- **"Off" : The keypad is in cursor control when the system starts up.**

**By default, the motherboard is set to "On" .**

**(3) OEM Logo Show:**

**This item is display switch of the customized LOGO in starting operating system screen. The "Disabled" is turn off; The "Enabled" is turn on.**

**(4) Fast Boot: The"Disabled"is turn off; The"Enabled"is turn on.**

**(5) Boot Option Priorities: The system will detect the device in the set order. Find a device that can be booted and it will boot from this device.The "Boot Option #1" is the priority boot device.**

**(6) Hard Disk Boot Priority: It is used for hard disk(SSD).**

**(7) Removalbe Device Priority: This is the mobile device boot priority setting(e.g. USB flash disk).**

**(8) UEFI Boot Drive Priority: It can also be used in Ubuntu system.**

#### **3.5 Security(Password Settings)**

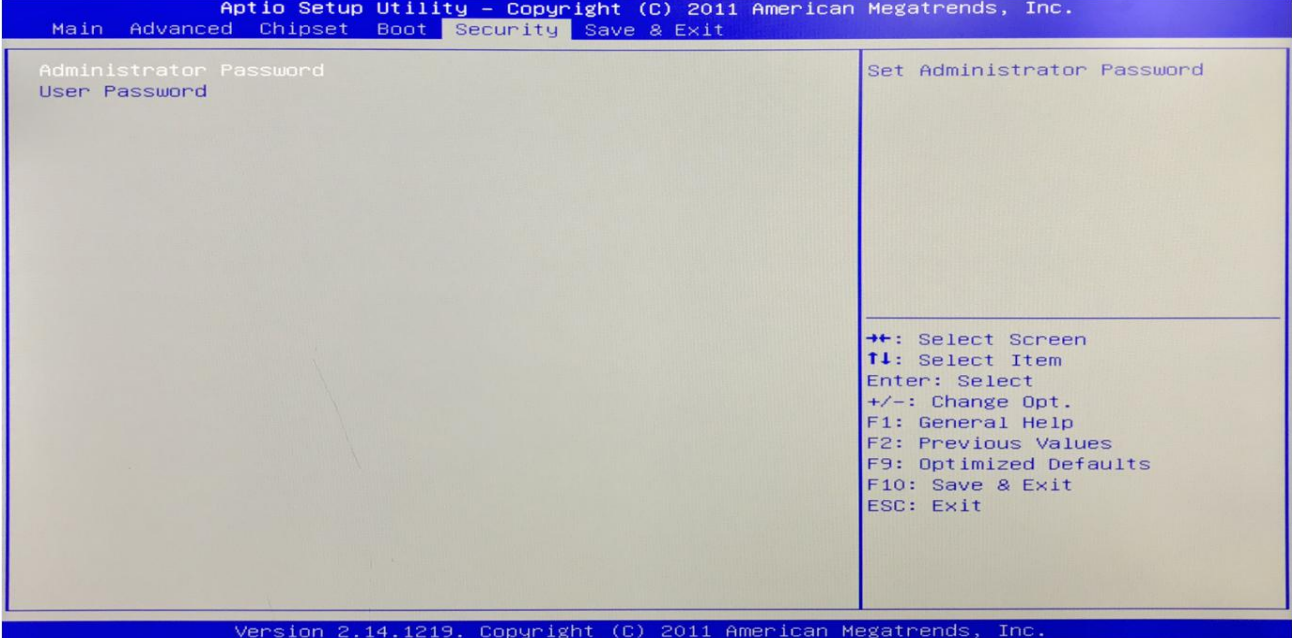

**Administrator Password: It is used to set the superuser password.**

**User Password: It is used to set the normal user password.**

#### **3.6 Save & Exit:**

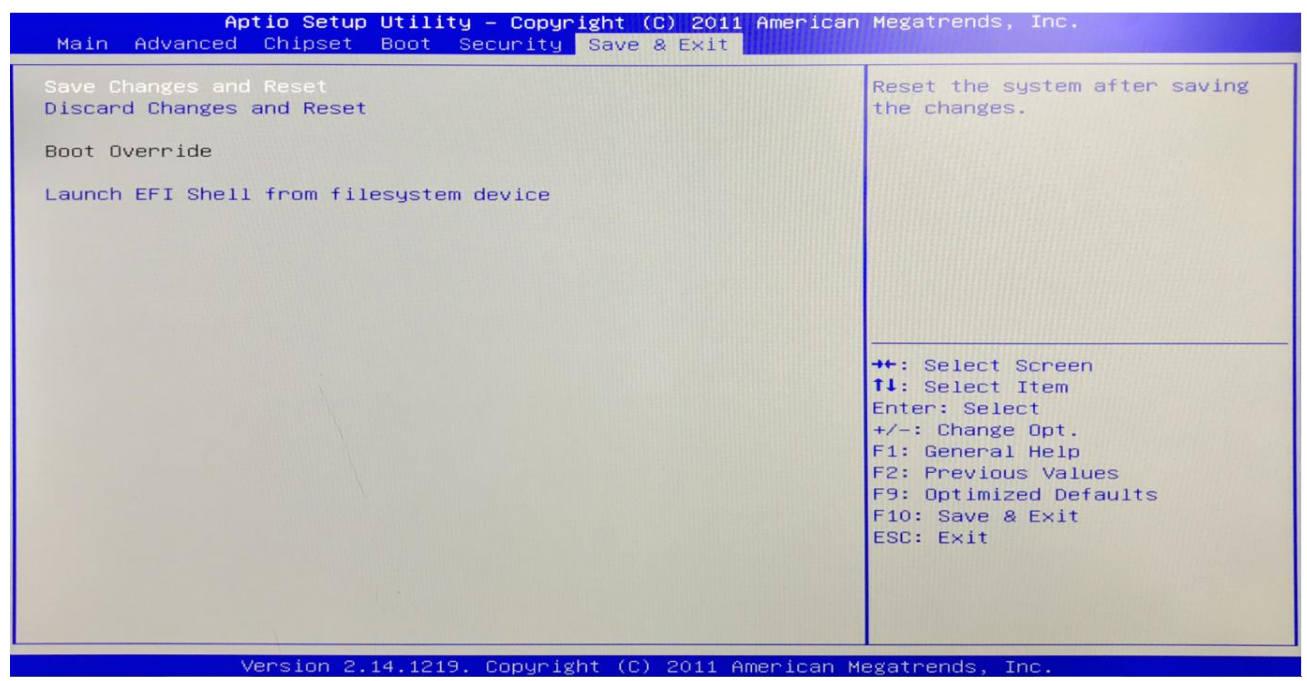

**(1) Save Changes and Reset: Save,exit the BIOS settings,then restart the motherboard.**

**(2) Discard Changes and Reset: Give up your changes and exit the setting,then restart the motherboard.**

**(3)Boot Override: This option is used to select the specified boot device.The boot devices are SATA hard disk,USB flash disk,EFI Shell,PXE, etc.It will boot directly,does not need to save,exit. Other methods: When booting, press"F11"to directly select the specified device to boot.**

### **Chapter Four Analysis and Solution of Common Faults**

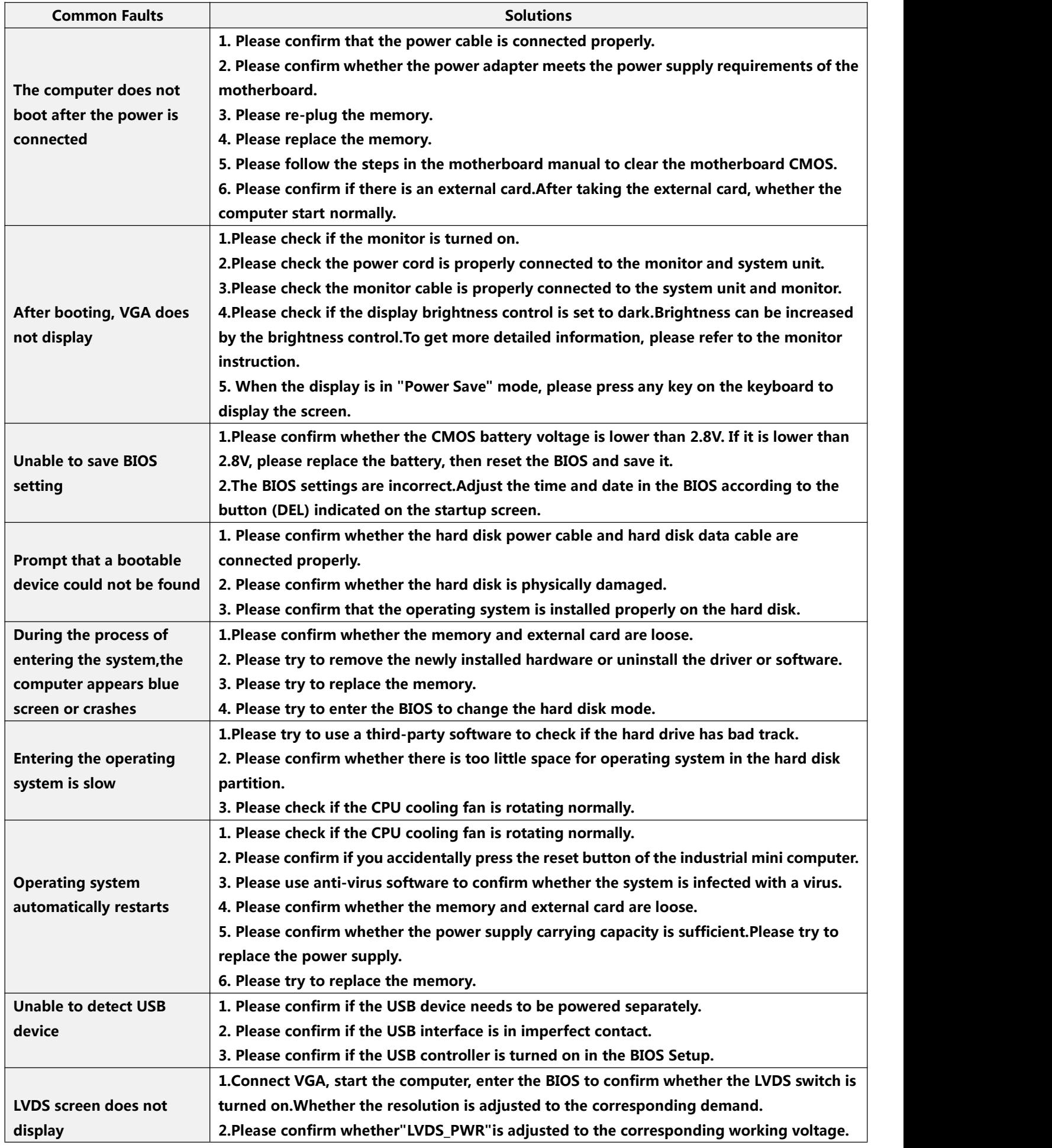

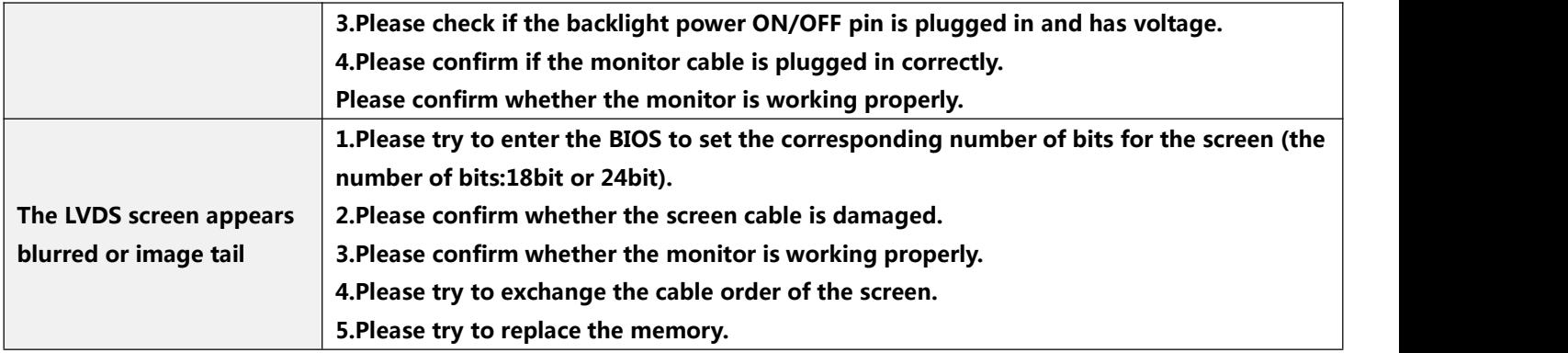